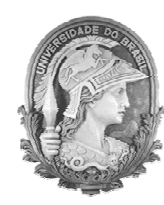

UNIVERSIDADE FEDERAL DO RIO DE JANEIRO Instituto de Física Programa de Pós-Graduação em Ensino de Física Mestrado Profissional em Ensino de Física

# **Uma abordagem alternativa para a construção das equações de um circuito elétrico ôhmico**

Leandro das Neves Vicente

Dissertação de Mestrado apresentada ao Programa de Pós-Graduação em Ensino de Física, Instituto de Física, da Universidade Federal do Rio de Janeiro, como parte dos requisitos necessários à obtenção do título de Mestre em Ensino de Física.

Orientador: Vitorvani Soares

Rio de Janeiro Dezembro de 2023

# **Uma abordagem alternativa para a construção das equações de um circuito elétrico ôhmico**

Leandro das Neves Vicente

Orientador: Vitorvani Soares

Dissertação de Mestrado submetida ao Programa de Pós-Graduação em Ensino de Física, Instituto de Física, da Universidade Federal do Rio de Janeiro, como parte dos requisitos necessários à obtenção do título de Mestre em Ensino de Física.

Aprovada por:

Dr. Vitorvani Soares (UFRJ-interno) (Presidente)

Dr. Alexandre Lopes de Oliveira (IFRJ-externo)

Dr. Hugo Milward Riani de Luna (UFRJ-interno)

Dr. Luís Fernando Oliveira (UERJ-externo)

### **Ficha catalográfica**

V627a Vicente, Leandro das Neves Uma abordagem alternativa para a construção das equações de um circuito elétrico ôhmico / Leandro das Neves Vicente. – Rio de Janeiro: UFRJ/IF, 2023. xiii, 44 f. : il. ; 30 cm. Orientador: Vitorvani Soares. Dissertação (mestrado) – UFRJ / Instituto de Física / Programa de Pós-Graduação em Ensino de Física, 2023. Referências Bibliográficas: f. 51-52. 1. Ensino de Física. 2. Circuito elétrico. 3. Tinkercad. I. Soares, Vitorvani. II. Universidade Federal do Rio de Janeiro, Instituto de Física, Programa de Pós-Graduação em Ensino de Física. III. Título.

*Dedico este trabalho à minha esposa Laís Rodrigues, por tudo, sem ela esse trabalho não seria possível e ao meu querido pai Claudio Vicente, (in memoriam), que não teve a oportunidade de acompanhar a conclusão desta etapa da minha vida.*

### **Agradecimentos**

Agradeço em especial ao meu orientador Prof. Vitorvani Soares. Obrigado por não me deixar desistir, obrigado pela troca de experiência profissional, compreensão, esforço e orientação, sem os quais esse trabalho não seria possível de ser realizado.

Agradeço a todos os professores do programa, e ao Gustavo Motta Rubini, secretário do curso do PEF, por todo suporte que ele dedica aos alunos do programa.

Agradeço aos membros da banca examinadora pela leitura e apreciação dessa dissertação.

Agradeço aos meus colegas de turma, Daniel, Midiã, Tarcisio, Victor, Vinicius, Bruno, Diego, Lohan, e Rodrigo pelo companheiro e experiência transmitidos durante nossa convivência.

O presente trabalho foi realizado com apoio da Coordenação de Aperfeiçoamento de Pessoal de Nível Superior – Brasil (CAPES) – Código de Financiamento 001.

TO SHED LIGHT ON any continuous shape, object, motion, process, or phenomenon –no matter how wild and complicated it may appear– reimagine it as an infinite series of simpler parts, analyze those, and then add the results back together to make sense of the original whole.

— STEVEN [STROGATZ,](#page-50-0) *Infinite powers: How Calculus reveals the secrets of the Universe,* 2019, p. xvi.

### **RESUMO**

## **Uma abordagem alternativa para a construção das equações de um circuito elétrico ôhmico**

Leandro das Neves Vicente

Orientador: Vitorvani Soares

Resumo da Dissertação de Mestrado submetida ao Programa de Pós-Graduação em Ensino de Física, Instituto de Física, da Universidade Federal do Rio de Janeiro, como parte dos requisitos necessários à obtenção do título de Mestre em Ensino de Física.

Apresentamos nesse trabalho o desenvolvimento e a aplicação de uma sequência didática para a discussão das características de circuitos elétricos ôhmicos utilizando um laboratório didático virtual. A partir da observação do comportamento dos parâmetros relevantes dos circuitos construídos e da análise dos resultados obtidos durante as atividades, estabelecemos a expressão algébrica que representa a equação do circuito divisor de tensão. Privilegiamos a abordagem experimental neste estudo dos circuitos elétricos de maneira que o estudante pode desenvolver suas competências e habilidades na observação de um fenômeno, na análise dos seus resultados e obter uma conclusão. A sequência proposta foi aplicada em uma turma do ensino médio de uma escola privada no estado do Rio de Janeiro durante o período de aulas remotas consequência da pandemia da COVID-19. Para realizar essa tarefa utilizamos a plataforma virtual Tinkercad para montagem dos circuitos elétricos que oferece aos alunos, mesmo à distância, a oportunidade de participar de maneira virtual de todas as etapas das atividades propostas. Essa mesma sequência também pode ser reproduzida com componentes reais, disponíveis em um laboratório de eletrônica. Como resultados, os alunos puderam construir a equação do circuito divisor de tensão de forma empírica e explorar a primeira lei de Ohm e a segunda lei de Kirchhoff, conhecida como lei das malhas.

Palavras-chave: Ensino de Física, Circuito elétrico, Tinkercad.

Rio de Janeiro Dezembro de 2023

### **ABSTRACT**

### **An alternative approach to the construction of the equations of an ohmic electric circuit**

Leandro das Neves Vicente

Supervisor: Vitorvani Soares

Abstract of master's thesis submitted to Programa de Pós-Graduação em Ensino de Física, Instituto de Física, Universidade Federal do Rio de Janeiro, in partial fulfillment of the requirements for the degree Mestre em Ensino de Física.

In this work, we present the development and application of a didactic sequence for discussing the characteristics of ohmic electrical circuits using a virtual didactic laboratory. From observing the behavior of the relevant parameters of the constructed circuits and analyzing the results obtained during the activities, we established the algebraic expression that represents the voltage divider circuit equation. We favor the experimental approach in this study of electrical circuits so that the student can develop their skills and abilities in observing a phenomenon, analyzing its results and obtaining a conclusion. The proposed sequence was applied to a high school class at a private school in the state of Rio de Janeiro during the period of remote classes because of the COVID-19 pandemic. To carry out this task, we used the Tinkercad virtual platform to assemble electrical circuits, which offers to the students, even remotely, the opportunity to participate virtually in all stages of the proposed activities. This same sequence can also be reproduced with real components, available in an electronics laboratory. As a result, students were able to construct the voltage divider circuit equation empirically and explore Ohm's first law and Kirchhoff's second law, known as loop law.

Keywords: Physics education, Electric circuit, Tinkercad.

Rio de Janeiro Dezembro de 2023

# Sumário

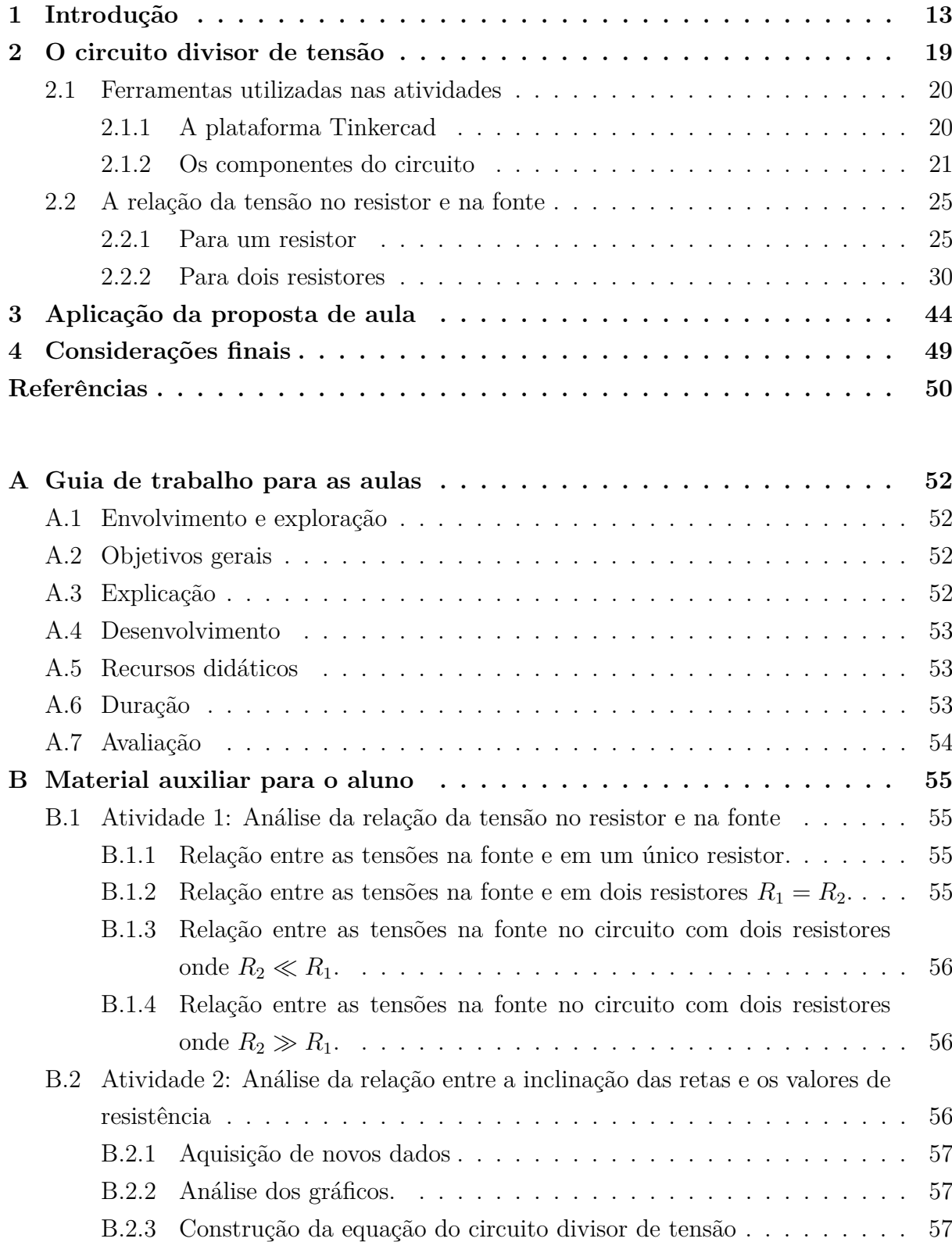

# Lista de ilustrações

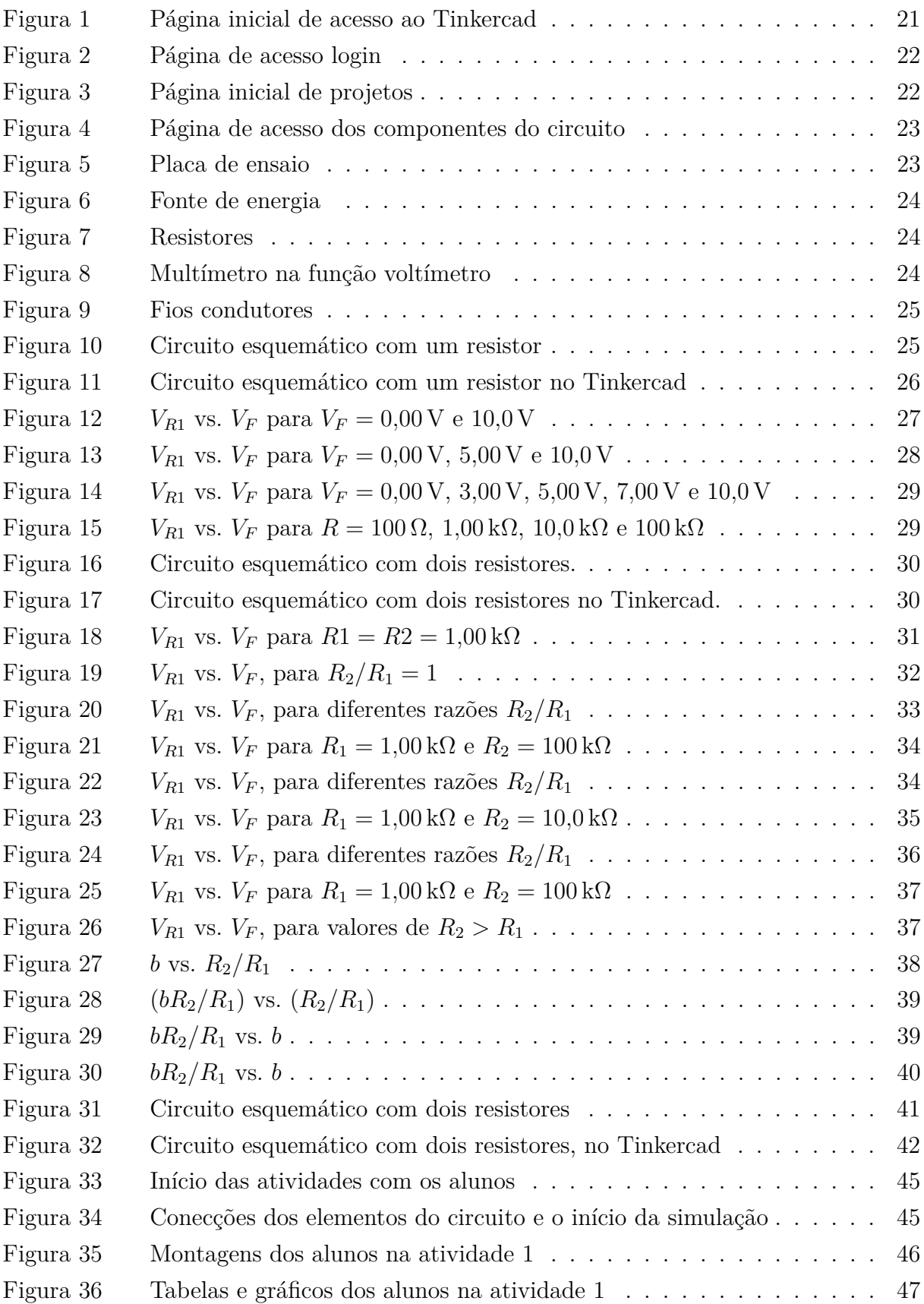

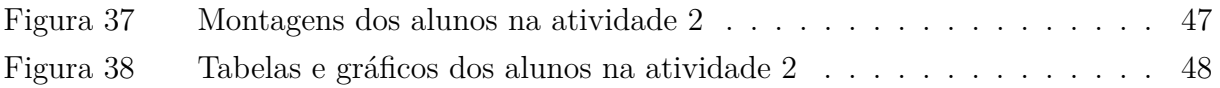

# Lista de tabelas

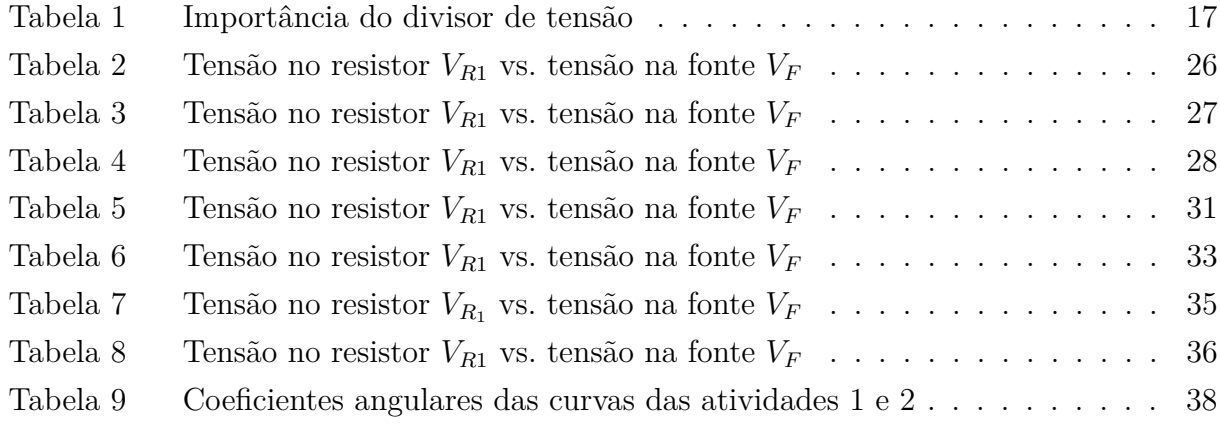

# <span id="page-12-0"></span>1 Introdução

O mundo globalizado ampliou a maneira como nos comunicamos, interagimos e aprendemos, e a introdução de novas tecnologias no contexto educacional estabeleceu um novo desafio para os ambientes escolares que precisam acompanhar essas mudanças e garantir que todos os alunos tenham acesso a novos métodos de aprendizado. Atualmente, as denominadas "tecnologias educacionais" tem se tornado parte das aulas regulares e, no âmbito da pesquisa em Ensino, essas tecnologias são conhecidas como TIC (Tecnologia da Informação e Comunicação) ou TDIC (Tecnologias Digitais da Informação e Comunicação).

No que se refere ao ensino de Física, [Corrêa, Moreira e Queiroz](#page-49-1) [\(2022,](#page-49-1) [2023\)](#page-49-2) e [Gonçalo](#page-50-1) [e Santos](#page-50-1) [\(2022\)](#page-50-1) observam que o debate sobre as TIC ou TDIC vem crescendo a cada ano no meio acadêmico. Esse debate tem gerado diversos enfoques metodológicos que auxiliam tanto as instituições que ofertam a formação inicial, quanto as instituições envolvidas com a formação continuada, no emprego eficiente das "tecnologias educacionais". Essas tecnologias, principalmente as digitais, vêm mudando muito rapidamente e, além disso, em nosso cotidiano, os estudantes já manuseiam diferentes aparelhos tais como smartphones, tablets e notebooks. Essas condições permitem que o professor prepare a sua aula em acordo com esse novo ambiente escolar.

Observamos, assim, que o papel do professor não está mais centralizado somente no conteúdo que ensina, mas também envolve a escolha dos recursos metodológicos que pretende utilizar e que são cada vez mais integrados às tecnologias educacionais. Entretanto, no que se refere ao emprego desses recursos tecnológicos, [Corrêa](#page-49-3) [\(2006,](#page-49-3) p. 47) afirma que é preciso estabelecer uma nova articulação entre tecnologia e educação, no sentido de "compreender a tecnologia para além do mero artefato, recuperando sua dimensão humana e social". Devemos, portanto, dar às tecnologias uma dimensão mais real do seu tamanho, o que significa não a despir de seu valor como veículo de acesso à informação e aos territórios de comunicação, mas ter clareza que este fato não as torna, por sua essência, ferramentas educativas.

Em especial, durante a pandemia da COVID-19, essa adaptação dos docentes às tecnologias educacionais se acentuou de forma crítica. Como sabemos, o contexto da pandemia causada pelo coronavírus SARS-CoV-2 deixou evidente a necessidade de reconstruir os saberes e significados do ambiente escolar. A pandemia do COVID-19 trouxe reflexões significativas para o mundo, impactando nossa maneira de viver, nossos comportamentos, hábitos e costumes. No campo educacional, essas mudanças afetaram profundamente a vida de professores, gestores, estudantes, pais e toda a comunidade escolar, devido ao isolamento social e à necessidade de adaptação a uma nova realidade. Nesse contexto, as TDIC tornaram-se praticamente indispensáveis como ferramentas de educação.

Diante dessa transformação, o Ministério da Educação e Cultura (MEC) teve a necessidade de normatizar a situação. Em 17 de março de 2020, foi estabelecida a portaria nº 343, que permitiu a transferência das aulas presenciais nas instituições de ensino do país por aulas remotas, com o objetivo de dar continuidade as aulas, utilizando as TDIC como instrumento facilitador.

Entretanto, junto com essa portaria, surgiram outras preocupações importantes. A democratização do acesso ao ensino foi uma delas, já que esse é um fator essencial para promover a busca contínua e necessária pelo aprendizado, bem como o uso adequado das tecnologias digitais para os fins educacionais. De acordo com [Nascimento et al.](#page-50-2) [\(2020\)](#page-50-2), do Instituto de Pesquisa Econômica Aplicada, em 2020 cerca de 20% da população estudantil, desde a pré-escola até a pós-graduação, não teria nenhuma forma de acesso à internet em casa. Esse problema seria especialmente acentuado no nível fundamental, onde os anos iniciais e finais representariam cerca de 70% desses alunos sem acesso à internet em seus domicílios.

Além da questão do acesso e uso das tecnologias digitais, outro ponto relevante diz respeito aos diferentes processos de ensino-aprendizagem que realizamos na educação básica. Nesses diferentes processos, a tecnologia digital ainda não seria contemplada como um instrumento pedagógico, mas seria considerada somente como uma inovação tecnológica.

Desse modo, enfrentar os desafios impostos pela pandemia e o uso das TDIC na educação requer não apenas normatizações, mas também esforços para garantir o acesso igualitário ao ensino *on-line* e uma abordagem mais abrangente das tecnologias digitais nas atividades educacionais.

Pensar, portanto, a inserção das TIC e a novidade das tecnologias digitais no universo educacional conduz a discussão sobre um possível relacionamento que existe entre inovações tecnológicas, inovações científicas e inovações pedagógicas. Entendemos que um dos objetivos do uso das novas tecnologias seja a sua integração às práticas educacionais que possibilitem novos caminhos na abordagem de conceitos já trabalhados pelo professor.

Durante a pandemia da COVID-19 nos obrigamos a explorar diversas tecnologias. Como conseqüência, com o advento das aulas remotas e a distância entre professor e aluno, se fez necessário construir estratégias de aulas onde os estudantes ocupassem um lugar mais ativo no processo de ensino-aprendizagem. A utilização de vídeo aulas, fóruns, *podcasts* e a utilização de simuladores computacionais cresceu vertiginosamente na busca de uma reintegração do aluno com o aprendizado.

A proposta desta dissertação consiste em adotar um desses recursos tecnológicos, o simulador virtual, que proporciona a possibilidade da exploração, de forma empírica, de um conteúdo pouco abordado nas aulas tradicionais. O objetivo desse trabalho é construir uma relação empírica para a equação do circuito divisor de tensão utilizando o simulador virtual. Para alcançar esse objetivo elaboramos uma sequência didática composta por duas atividades. Essas atividades foram aplicadas de maneira virtual em uma turma de ensino médio, e os alunos puderam construir seus circuitos, manipular dados e observar a relação entre determinadas grandezas físicas envolvidas no problema.

O circuito divisor de tensão é utilizado quando se deseja obter valores de tensão que não poderiam ser conseguidos por simples associação de pilhas ou baterias, ou ainda, quando a tensão da fonte é superior ao valor da tensão desejada. Com a evolução da tecnologia e dos meios produtivos, os equipamentos eletrônicos têm se tornado cada vez mais compactos, necessitando de uma alimentação por fontes de energia portáteis como pilhas ou baterias. Diante deste cenário prático é preciso dispor de diferentes tensões para os componentes a partir de uma única tensão fornecida pela fonte de alimentação do circuito elétrico. Os circuitos divisores de tensão cumprem esta função e possuem um papel bastante importante em todos os sistemas eletrônicos, sejam eles de geração, transmissão ou distribuição de energia elétrica.

Como observa [Shedd](#page-50-3) [\(1913\)](#page-50-3) em seu artigo "History of Ohm's Law", uma área científica tem seu desenvolvimento histórico marcado, em geral , por três etapas. A primeira etapa é a geração de dados observacionais relativos ao fenômeno considerado, representados por alguma relação de causa e efeito que represente uma correlação entre eles. Esta relação permite ao pesquisador passar para a segunda etapa de investigação, aquela que conduz à descoberta das razões entre as conexões estabelecidas na primeira etapa.

Este processo indutivo de representar as observações e testar hipóteses é concluído com a compreensão do fenômeno e a apresentação da expressão matemática que represente a lei "fundamental" que caracteriza o fenômeno estudado. A terceira etapa consiste em prever novos fenômenos a partir da lei estabelecida. Ainda nas palavras de [Shedd](#page-50-3) [\(1913\)](#page-50-3), "a primeira etapa é, em geral, a mais longa de todas; a segunda é a etapa mais contraditória e difícil; e a terceira é a etapa mais frutífera e, talvez, aquela considerada a mais interessante."

Hoje em dia, com o emprego de aparelhos elétricos e eletrônicos os mais sofisticados, estamos vivendo plenamente o terceiro estágio do desenvolvimento científico da eletricidade e suas aplicações e, por esse motivo, não é fácil perceber que o primeiro estágio desse desenvolvimento ocorreu entre o final do século 18 e o início do século 19, com os trabalhos de Ohm. A dissertação de [Moraes](#page-50-4) [\(2018\)](#page-50-4), defendida no Mestrado Profissional em Ensino de Física da UFRJ, analisa mais profundamente os trabalhos de Ohm e desenvolve o percurso histórico a respeito da evolução da pesquisa sobre a condução da corrente elétrica nos condutores.

Na presente dissertação nos focaremos na análise do circuito divisor de tensão, comumente representado nos livros didáticos como um circuito em série. A divisão de tensão é tratada como assunto periférico em diversos livros didáticos como, por exemplo, nos livros de [Antonio e Alvarenga](#page-49-4) [\(1997\)](#page-49-4), [Máximo e Alvarenga](#page-50-5) [\(2000\)](#page-50-5), [Alvarenga e Máximo](#page-49-5) [\(2003\)](#page-49-5), [Anjos](#page-49-6) [\(2005\)](#page-49-6), [Bonjorno e Márcico](#page-49-7) [\(1997\)](#page-49-7), [Bonjorno e Márcico](#page-49-8) [\(1999\)](#page-49-8), [Bonjorno](#page-49-9) [e Márcico](#page-49-9) [\(2004\)](#page-49-9), [Chaves](#page-49-10) [\(2001\)](#page-49-10), [Guimarães e Boa](#page-50-6) [\(2001\)](#page-50-6), [Gaspar](#page-49-11) [\(2001\)](#page-49-11), [Gualter, Boas](#page-50-7) [e Helou](#page-50-7) [\(2001\)](#page-50-7) e [Ramalho Júnior, Ferraro e Soares](#page-50-8) [\(2002\)](#page-50-8).

A utilização da abordagem dos circuitos em série em livros didáticos – sejam do Programa Nacional do Livro Didático (PNLD) ou não – é uma prática comum para o ensino de eletrodinâmica no ensino médio. Os circuitos em série são fundamentais para entender os princípios básicos da eletricidade e são amplamente empregados na educação básica para explicar conceitos essenciais aos alunos. Nos livros didáticos do PNLD, a abordagem dos circuitos em série geralmente se inicia com uma explicação teórica sobre o que são circuitos elétricos e como eles funcionam. Os autores apresentam os componentes básicos de um circuito em série, como resistores, lâmpadas, pilhas ou baterias, e fios condutores, explicando como esses elementos se conectam em sequência.

Além disso, é comum que os livros didáticos apresentem diagramas e esquemas ilustrativos, mostrando como os circuitos em série são montados na prática. Os autores podem também abordar as características específicas desse tipo de circuito, como a corrente elétrica constante que percorre todos os componentes em série e a soma das resistências individuais que resultam na resistência equivalente do circuito.

Os livros consultados costumam explorar exemplos e exercícios relacionados aos circuitos em série, permitindo que os estudantes apliquem os conceitos teóricos em situações práticas. Essas atividades práticas podem envolver cálculos de corrente elétrica, tensão e resistência, bem como análises de variações no circuito, como a adição ou a remoção de elementos. Além disso, esses livros destacam algumas aplicações reais dos circuitos em série, como sistemas de iluminação em residências, circuitos eletrônicos simples ou dispositivos que funcionam em sequência.

A abordagem dos circuitos em série nos livros didáticos do PNLD é essencial para fornecer aos estudantes uma base sólida no estudo da Eletricidade e prepará-los para conceitos mais avançados em Física e áreas relacionadas. É importante que os materiais didáticos sejam objetivos, acessíveis e bem estruturados, a fim de promover uma compreensão adequada dos circuitos elétricos e estimular o interesse dos alunos pela ciência e tecnologia.

<span id="page-15-0"></span>Acreditamos que o estudo do circuito divisor de tensão é de grande importância no ensino médio, pois representa uma aplicação prática e relevante dos conceitos fundamentais da eletricidade e da física. Observamos, a seguir, alguns pontos que destacam a importância do estudo do circuito divisor de tensão no ensino médio:

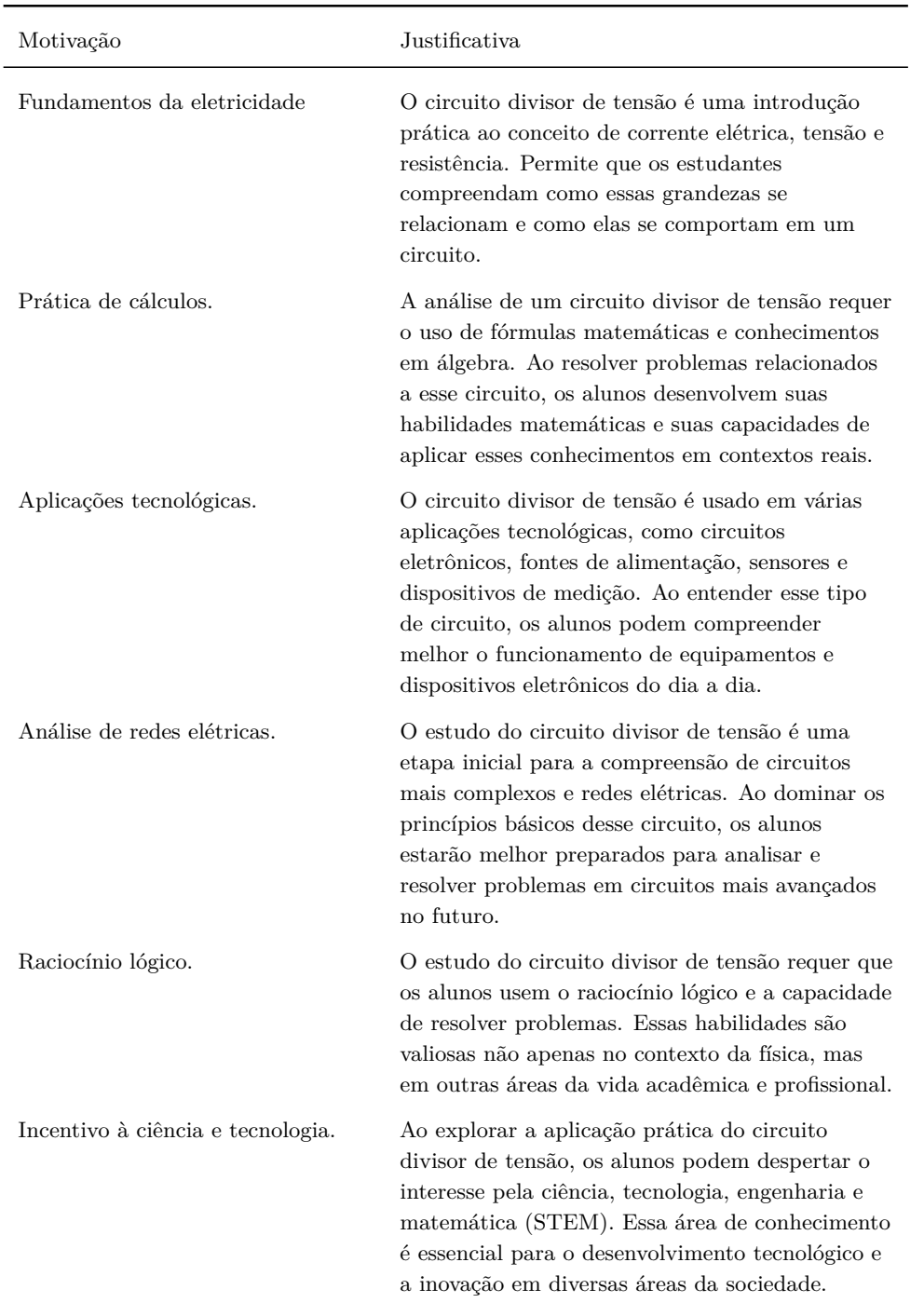

Tabela 1 – Alguns pontos que destacam a importância do estudo do circuito divisor de tensão no ensino médio.

Portanto, o estudo do circuito divisor de tensão no ensino médio vai além do conteúdo teórico e tem um papel fundamental em preparar os estudantes para a compreensão do funcionamento de sistemas elétricos mais complexos, além do desenvolvimento de suas habilidades matemáticas e de raciocínio lógico, ferramentas essenciais para o sucesso acadêmico e profissional.

Para realizar o estudo do circuito divisor de tensão, apresentamos nesse trabalho o desenvolvimento e a aplicação de uma sequência didática para a discussão das características de circuitos elétricos ôhmicos utilizando um laboratório didático virtual. A partir da observação do comportamento dos parâmetros relevantes dos circuitos construídos pelos alunos e da análise dos resultados por eles obtidos durante as atividades, estabelecemos a expressão algébrica que representa a equação do circuito divisor de tensão. Privilegiamos a abordagem experimental nesse estudo dos circuitos elétricos de maneira que o estudante pode desenvolver suas competências e habilidades na observação de um fenômeno, na análise dos seus resultados e obter uma conclusão, conforme as orientações da ciência contemporânea.

Para uma descrição detalhada das atividades propostas, organizamos essa dissertação da seguinte maneira: no capítulo [2](#page-18-0) apresentamos uma descrição detalhada da ferramenta Tinkercad [\(AUTODESK, 2023\)](#page-49-12), assim como os componentes virtuais que compõem os circuitos para serem construídos pelos alunos. Seguimos com a descrição de todas as etapas das atividades elaboradas e aplicadas. O objetivo é que esse material contenha o máximo de informações de forma que toda a atividade possa ser replicável e adaptada por cada professor. No capítulo [3](#page-43-0) apresentamos a aplicação da atividade para uma turma de segundo ano do ensino médio de uma escola privada localizada no município de São Gonçalo. No apêndice [A](#page-51-0) está disponível o material auxiliar para o professor, contendo questionamentos e a ordenação da sequência didática e, no apêndice [B](#page-54-0) um segundo material voltado para o aluno, onde cada professor pode adaptá-lo à sua realidade escolar.

## <span id="page-18-0"></span>2 O circuito divisor de tensão

O circuito divisor de tensão é um dos conceitos fundamentais da eletrônica e desempenha um papel crucial na obtenção de tensões desejadas em sistemas elétricos. Ele é amplamente utilizado em diversas aplicações, desde eletrônica básica até circuitos mais complexos. A principal função de um circuito divisor de tensão é dividir a tensão de entrada em uma proporção específica, permitindo obter uma tensão de saída menor do que a tensão de entrada original. Essa capacidade de gerar tensões menores é fundamental para alimentar componentes eletrônicos sensíveis que requerem tensões específicas para operar corretamente. Este circuito é empregado não apenas em dispositivos domésticos mas até em detectores usados em Física Nuclear [\(ORTEC, 2023\)](#page-50-9).

O circuito divisor de tensão é composto por dois ou mais resistores conectados em série entre a fonte de tensão e o terra (ou outro ponto de referência). A tensão de saída é obtida na junção dos resistores e é determinada pelas proporções das resistências utilizadas. A relação entre a tensão de saída e a tensão de entrada em um circuito divisor de tensão é descrita pela seguinte equação:

$$
V_{\text{saída}} = \frac{R_1}{R_1 + R_2} V_{\text{entrada}},\tag{2.1}
$$

onde

- $V_{\text{saída}}$  é a tensão desejada;
- $V_{\text{entrada}}$  é a tensão fornecida pela fonte;
- $R_1$  e  $R_2$  são os valores das resistências utilizadas no circuito.

De acordo com essa equação, a tensão de saída é determinada pela proporção entre  $R_1$ e a soma de  $R_1$  e  $R_2$ . Portanto, ao selecionar os valores das resistências, podemos ajustar a tensão de saída conforme necessário. Além disso, é importante considerar a potência dissipada pelos resistores no circuito. Cada resistor terá uma queda de tensão proporcional à sua resistência e à corrente que passa por ele. Portanto, é essencial escolher resistores com valores adequados para evitar sobrecargas e garantir um funcionamento seguro e eficiente do circuito.

Nesse capítulo, exploramos as ferramentas disponíveis no simulador Tinkercad, uma poderosa plataforma de simulação online, e sua aplicação em duas atividades relacionadas ao circuito divisor de tensão. Analisamos em detalhes como utilizar as ferramentas fornecidas pelo Tinkercad para simular um circuito divisor de tensão, e estabelecer a relação algébrica entre as tensões no resistor e na fonte, sem exigir do estudante nenhum conhecimento prévio das leis de Ohm e de Kirchhoff. Com o auxílio dessa ferramenta, podemos visualizar de forma prática e interativa como diferentes valores de resistência afetam a tensão de saída, permitindo um maior entendimento dos princípios por trás do funcionamento desse importante circuito.

### <span id="page-19-0"></span>2.1 Ferramentas utilizadas nas atividades

Nessa seção, apresentamos as ferramentas essenciais utilizadas no desenvolvimento e aplicação das atividades. O destaque vai para a plataforma Tinkercad, um aplicativo *online* desenvolvido pela Autodesk, que oferece recursos de design de modelos 3D em CAD e simulação de circuitos elétricos analógicos e digitais. Discutimos em detalhes os componentes utilizados nas atividades, como identificá-los na plataforma e suas respectivas funções, proporcionando uma compreensão abrangente do ambiente de trabalho oferecido pela plataforma.

### <span id="page-19-1"></span>2.1.1 A plataforma Tinkercad

A plataforma Tinkercad é um programa de modelagem em três dimensões que funciona *online*, de maneira gratuita. Para o programa funcionar é necessário apenas um navegador da web. O programa é de fácil utilização e possui uma interface amigável. Ele foi disponibilizado em 2011 e, desde então, tornou-se muito popular e amplamente utilizado na criação e desenvolvimento de modelos para impressão tridimensional, além de ser muito utilizado na área de Ensino como um laboratório virtual ou uma ferramenta para uma introdução à geometria dos sólidos.

A empresa responsável pelo programa foi fundada em 2010, na União Europeia, por um antigo engenheiro da *Google*. Kai Backman e seu sócio Mikko Mononen criaram a empresa com o objetivo popularizar a modelagem 3D e ampliar o acesso ao desenvolvimento de itens físicos. Em 2011, a página  $\langle \text{https://www.tinkercad.com/} \rangle$  foi divulgada, a princípio, como uma ferramenta de modelagem 3D. Entretanto, em apenas um ano de funcionamento mais de 100 mil projetos tridimensionais foram publicados pelos usuários.

Após algumas negociações e fusões de empresas, em 2013 o Tinkercad passa a ter em sua plataforma a opção de construção de circuitos elétricos, ampliando ainda mais suas aplicações. O Tinkercad usa um método de geometria sólida construtiva simplificado para construir modelos. Isso significa que um projeto é construído a partir de formas básicas: "sólidas" ou "vazadas". A partir dessas duas geometrias diversas formas podem ser criadas. Além de toda personalização, o programa conta ainda com uma biblioteca de padrões e formas básicas para auxiliar o projeto dos usuários.

O Tinkercad ainda permite exportar modelos nos formatos STL ou OBJ, prontos para impressão 3D, e inclui um recurso para exportar modelos 3D para o *Minecraft Java Edition*, além de oferecer a capacidade de projetar estruturas usando blocos de *Lego*. É uma ferramenta extremamente completa, de fácil acesso e gratuita, logo torna-se um excelente recurso para desenvolvimento de projetos educacionais. Como menciona [Leite et al.](#page-50-10) [\(2019,](#page-50-10) p. 159), "[a] plataforma possui uma biblioteca de armazenamento de componentes eletrônicos, onde, com um simples toque, o usuário consegue arrastar alguns componentes para montar um circuito e simular a sua execução."

Sabemos também que a Base Nacional Comum Curricular (BNCC) recomenda o uso de ferramentas tecnológicas que permitam o protagonismo do estudante, como é o caso do ambiente virtual de aprendizagem Tinkercad [\(BRASIL, 2018,](#page-49-13) p. 323). Esse mesmo documento menciona ainda que tais competências digitais devem ser desenvolvidas desde o ensino infantil. Desse modo, acreditamos que a utilização dessa plataforma contribui significativamente para a participação mais ativa dos estudantes em sala de aula.

### <span id="page-20-0"></span>2.1.2 Os componentes do circuito

Na sequência didática apresentada nesta dissertação os alunos utilizam diversos componentes eletrônicos virtuais no desenvolvimento das duas atividades. Para muitos usuários, esse é o primeiro contato com tais elementos. Logo, é necessária uma descrição detalhada sobre os componentes empregados.

O acesso inicial a plataforma é realizado através do link [<https://www.tinkercad.com/](https://www.tinkercad.com/) [>.](https://www.tinkercad.com/) Logo, após o acesso à página, é necessário cadastrar-se clicando no ícone "inscrever-se", como apresentado na figura [1.](#page-20-1)

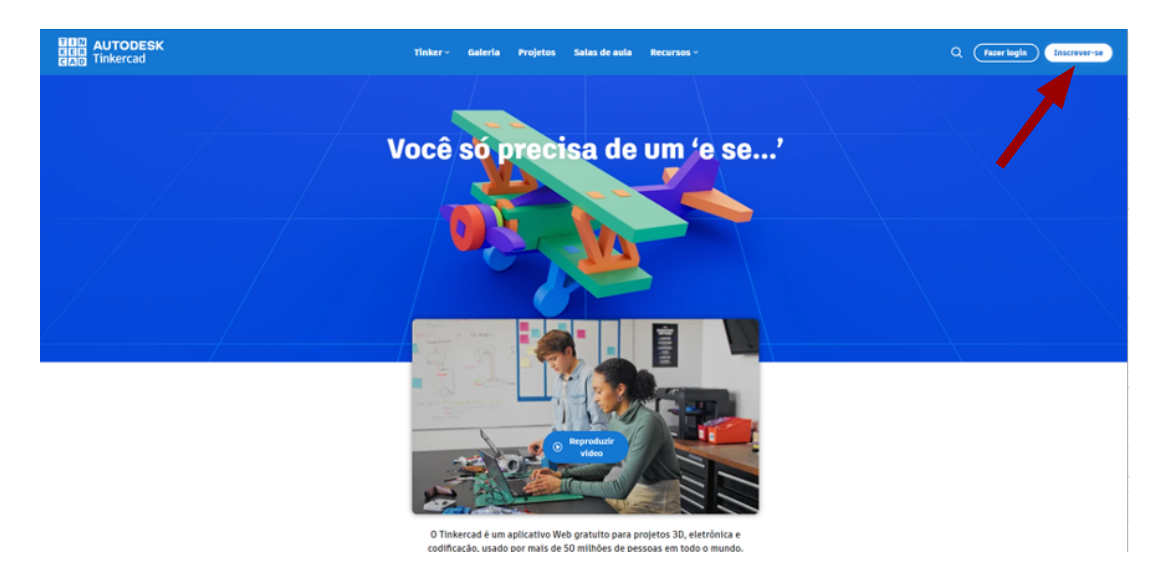

<span id="page-20-1"></span>**Figura 1. –** Página inicial de acesso ao Tinkercad. A ferramenta conta com a simulação de circuitos analógicos e digitais, com uma vasta gama de componentes (resistores, capacitores, indutores, circuitos integrados, *protoboards*, multímetros, etc.) [\(AUTODESK,](#page-49-12) [2023\)](#page-49-12).

A plataforma permite o acesso de dois perfis diferentes: um perfil de acesso pessoal, onde é possível construir e ter acesso aos experimentos; e um perfil voltado a educadores, onde é possível cadastrar um e-mail institucional e utilizar a ferramenta associada ao *Google Classroom*, permitindo a elaboração de aulas e atividades específicas para cada turma. A Figura [2](#page-21-0) mostra a página de acesso para os perfis.

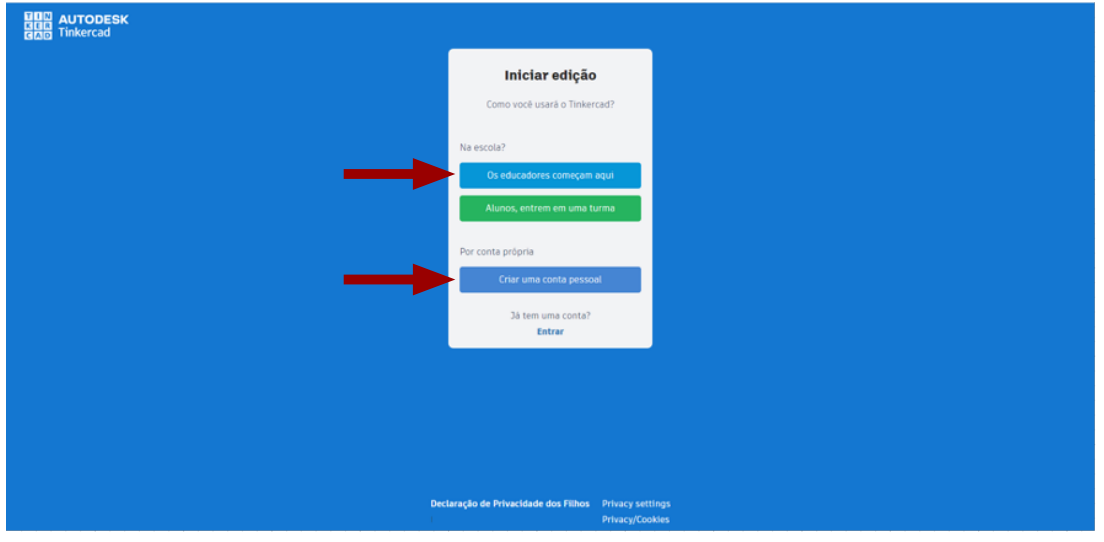

<span id="page-21-0"></span>**Figura 2. –** Página de acesso login [\(AUTODESK, 2023\)](#page-49-12).

Após escolher o perfil que será utilizado, basta entrar com e-mail e senha já cadastrados para ter acesso à página inicial da plataforma. A figura [3](#page-21-1) apresenta a página inicial. Ao clicar em "novo", iniciamos um novo projeto e, para as atividades apresentadas nessa dissertação, clicamos em "circuitos".

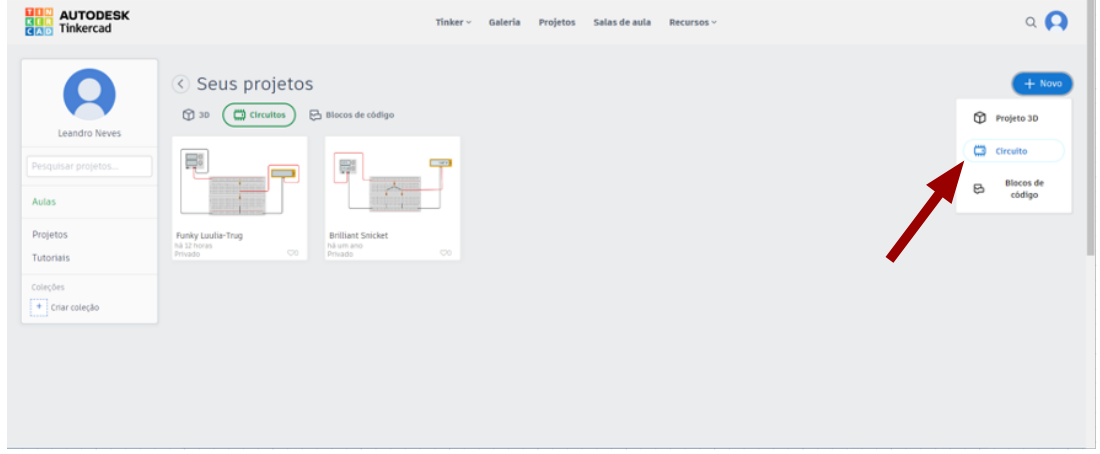

<span id="page-21-1"></span>**Figura 3. –** Página inicial de projetos [\(AUTODESK, 2023\)](#page-49-12).

Após iniciar um novo projeto utilizando os circuitos é necessário selecionar os componentes que serão empregados. Esses componentes aparecem em uma barra lateral na parte direita da tela. Para as atividades realizadas nessa dissertação, selecionamos a opção "todos", como mostra a figura [4.](#page-22-0) Assim, os componentes selecionados ficam disponíveis para o usuário.

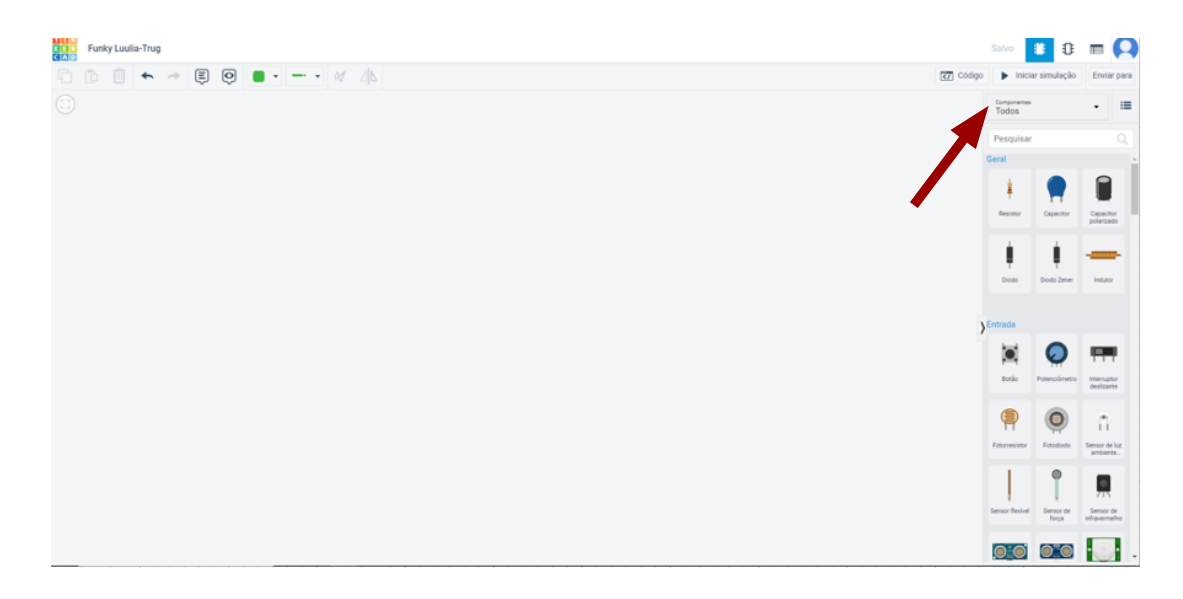

**Figura 4. –** Página de acesso dos componentes do circuito [\(AUTODESK, 2023\)](#page-49-12).

Apresentamos, a seguir, de forma detalhada, todos os componentes utilizados nas atividades e explicamos suas funções:

• **Uma placa de ensaio** – Uma placa de ensaio (ou protoboard), representada na figura [5,](#page-22-1) é uma placa com furos e conexões condutoras utilizada para a montagem de protótipos. A grande vantagem da placa de ensaio na montagem de circuitos eletrônicos é a facilidade de inserção de componentes, uma vez que não necessita soldagem. Na superfície de uma matriz de contato há uma base de plástico em que existem centenas de orifícios onde são encaixados os componentes.

<span id="page-22-1"></span><span id="page-22-0"></span>

|              |  |                              |  |  |  |  |  |   |  |  |  |  |  |  |                             |          | <b>Time</b> |
|--------------|--|------------------------------|--|--|--|--|--|---|--|--|--|--|--|--|-----------------------------|----------|-------------|
|              |  |                              |  |  |  |  |  |   |  |  |  |  |  |  |                             | $\cdots$ |             |
| c            |  |                              |  |  |  |  |  |   |  |  |  |  |  |  | $\cdots$                    |          |             |
|              |  |                              |  |  |  |  |  |   |  |  |  |  |  |  | $\bullet$ $\bullet$ $\circ$ |          |             |
|              |  |                              |  |  |  |  |  |   |  |  |  |  |  |  |                             |          |             |
|              |  |                              |  |  |  |  |  |   |  |  |  |  |  |  |                             |          |             |
|              |  |                              |  |  |  |  |  |   |  |  |  |  |  |  |                             |          |             |
| $\mathbf{r}$ |  |                              |  |  |  |  |  |   |  |  |  |  |  |  | $\cdots$                    |          |             |
| 6.8          |  |                              |  |  |  |  |  |   |  |  |  |  |  |  |                             |          |             |
| D            |  |                              |  |  |  |  |  |   |  |  |  |  |  |  | $\bullet$ $\bullet$ $\circ$ |          |             |
|              |  |                              |  |  |  |  |  |   |  |  |  |  |  |  |                             |          |             |
|              |  | $- \sim \sim \sim \sim \sim$ |  |  |  |  |  |   |  |  |  |  |  |  |                             |          |             |
|              |  |                              |  |  |  |  |  | . |  |  |  |  |  |  |                             |          |             |
|              |  |                              |  |  |  |  |  |   |  |  |  |  |  |  |                             |          |             |

**Figura 5. –** Placa de ensaio [\(AUTODESK, 2023\)](#page-49-12).

• **Uma fonte de energia** – É um equipamento eletrônico no qual podemos ajustar tanto a tensão quanto a corrente de saída para alimentar um circuito elétrico.

<span id="page-23-0"></span>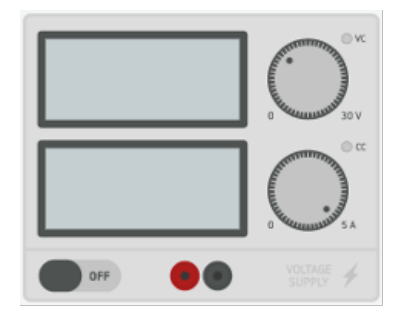

**Figura 6. –** Fonte de energia [\(AUTODESK, 2023\)](#page-49-12).

• **Resistores** – Resistores são componentes que têm por finalidade oferecer uma oposição à passagem da corrente elétrica, através de seu material. Como consequência, são utilizados para causar uma queda de tensão em alguma parte de um circuito elétrico.

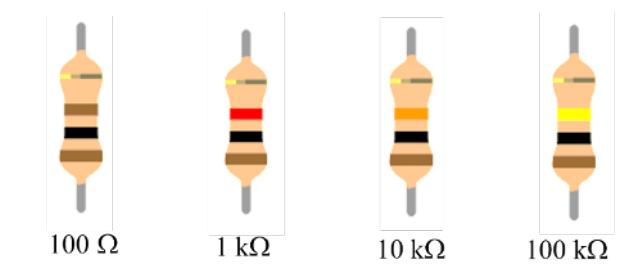

<span id="page-23-1"></span>**Figura 7. –** Resistores [\(AUTODESK, 2023\)](#page-49-12).

• **Multímetro** – Selecionar a função voltímetro. O multímetro é um aparelho de medida elétrica, capaz de realizar a medição da corrente elétrica (contínua e alternada) na função amperímetro, da tensão elétrica na função voltímetro e da resistência elétrica na função ohmímetro.

<span id="page-23-2"></span>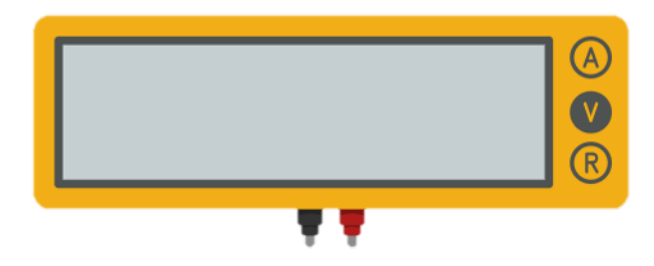

**Figura 8. –** Multímetro na função voltímetro [\(AUTODESK, 2023\)](#page-49-12).

• **Fios condutores** – É um segmento fino, cilíndrico, flexível e alongado, são feitos de metal, em geral cobre, revestido de plástico ou borracha isolante. Fio preto será o negativo e o fio vermelho o positivo.

<span id="page-24-2"></span>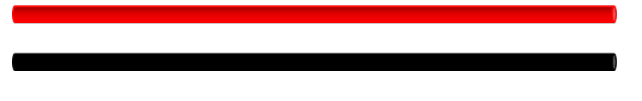

**Figura 9. –** Fios condutores.

Após selecionar os componentes dos diferentes circuitos empregados nas atividades, descrevemos as respectivas montagens na próxima seção.

### <span id="page-24-0"></span>2.2 A relação da tensão no resistor e na fonte

A relação entre a tensão no resistor e na fonte em um circuito elétrico é fundamental para entender o comportamento do sistema. De acordo com a lei de Ohm, a tensão em um resistor é diretamente proporcional à corrente que o atravessa e à resistência do próprio resistor. Portanto, se aumentarmos a resistência, a tensão no resistor também aumentará, desde que a corrente permaneça constante. Por outro lado, a tensão na fonte é a tensão total fornecida para o sistema. Em um circuito divisor de tensão, a tensão é dividida proporcionalmente entre os resistores, de acordo com a relação entre suas resistências. Assim, a tensão no resistor é determinada pela resistência do resistor em relação à resistência total do circuito. Essa relação entre a tensão no resistor e na fonte é essencial para projetar e analisar circuitos elétricos, permitindo controlar a distribuição da tensão de forma eficiente e adequada para diferentes componentes do circuito.

### <span id="page-24-1"></span>2.2.1 Para um resistor

Iniciamos a atividade com a montagem do circuito na plataforma Tinkercad, a figura [10](#page-24-3) apresenta o esquema de um circuito com um resistor.

<span id="page-24-3"></span>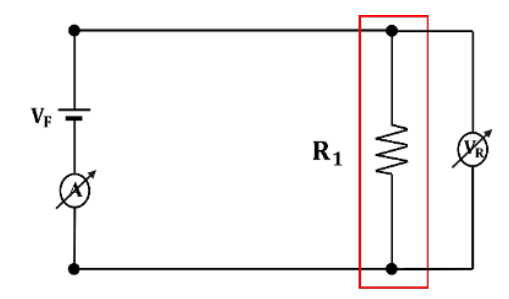

**Figura 10. –** Circuito esquemático com um resistor.

Utilizamos nessa montagem uma fonte de energia, um voltímetro, uma placa de ensaio (protoboard), um resistor e fios condutores preto e vermelho, como apresentado no esquema da figura [11.](#page-25-0)

Após a montagem do circuito, damos início às primeiras medidas. Para isso, ajustamos a fonte para tensão  $0{,}00\,\mathrm{V}$ e observamos a leitura do voltímetro no resistor $R_1$ de  $1{,}00\,\mathrm{k}\Omega$ 

<span id="page-25-0"></span>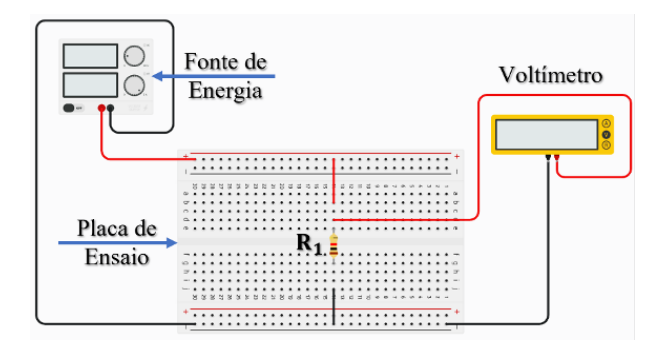

**Figura 11. –** Circuito esquemático com um resistor no Tinkercad [\(AUTODESK,](#page-49-12) [2023\)](#page-49-12).

a tensão de 0*,*00 V, Em seguida montamos a tabela [2](#page-25-1) com a tensão escolhida na fonte, a corrente elétrica observada na fonte e a tensão no resistor  $R_1$  observada no voltímetro.

<span id="page-25-1"></span>**Tabela 2.** – Tensão no resistor  $V_{R1}$  vs. tensão na fonte  $V_F$  (primeiras medidas). As linhas em branco da tabela são para serem preenchidas com valores intermediários da tensão da fonte.

| tensão na fonte $V_F(V)$ | tensão no resistor $V_{R1}(V)$ | corrente no resistor $I_{R1}(mA)$ |
|--------------------------|--------------------------------|-----------------------------------|
| 0,000(5)                 | 0,000(5)                       | 0,000(5)                          |
|                          |                                |                                   |
|                          |                                |                                   |
| 10,00(5)                 | 10,00(5)                       | 10,00(5)                          |

É importante ressaltar que os valores de cada grandeza serão inseridos na tabela com os respectivos erros associados às medidas. Consideramos o desvio como sendo a metade da menor divisão do aparelho. A medida de uma grandeza física tem obrigatoriamente uma incerteza que será chamada aqui de erro ou simplesmente desvio. Uma medida de uma grandeza deve ser sempre expressa com este desvio como, por exemplo, 10*,*0 ± 0*,*5 ou 10*,* 0(5).

Com o auxílio de um programa gráfico ou planilha eletrônica, inserimos os valores da tabela [2](#page-25-1) e construímos o gráfico da figura [12](#page-26-0) que representa a tensão no resistor  $V_{R1}$  vs. tensão na fonte  $V_F$ .

Construímos as tabelas e os gráficos medida a medida, ponto a ponto, para que possamos observar a relação entre a tensão escolhida na fonte  $V_F$  e a tensão observada no voltímetro ligado ao resistor  $R_1$ . Em seguida, foram realizadas cinco medidas utilizando como estratégia a interpolação dos dados. A interpolação nos permite acompanhar a relação entre as grandezas para cada ponto experimental. Utilizamos os valores de tensão na fonte na seguinte ordem: 0*,*00 V, 10*,*0 V, 5*,*00 V, 3*,*00 V e 7*,*00 V.

Na tabela [3](#page-26-1) apresentamos o terceiro valor medido. Alteramos a tensão na fonte para  $5,00\,\text{V}$  e observamos o valor de  $5,00\,\text{V}$  no voltímetro que está ligado ao resistor  $R_1$ . A

<span id="page-26-0"></span>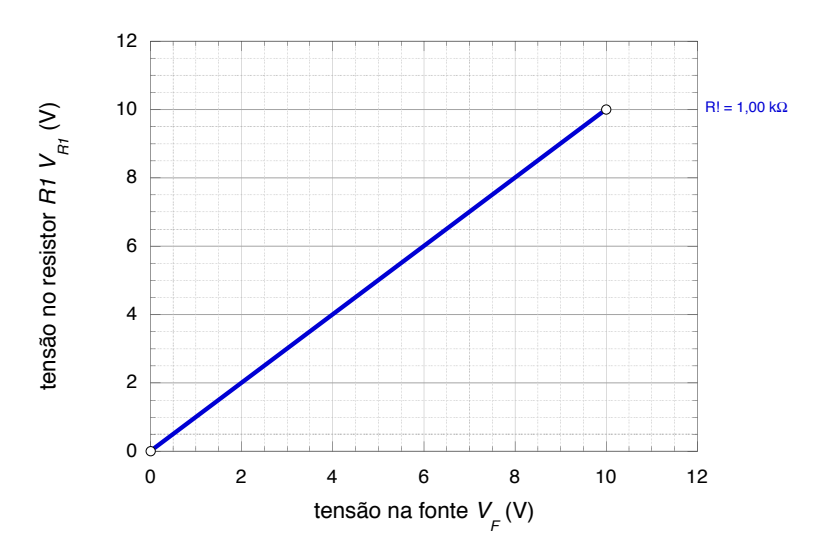

**Figura 12.** – Tensão no resistor  $V_{R1}$  vs. tensão na fonte  $V_F$  para  $V_F = 0.00$  V e  $V_F =$ 10*,*0 V. O segmento de reta mostrado no gráfico é somente um guia para o leitor perceber que os instrumentos de medida permitem realizar medidas intermediárias entre os valores extremos.

leitura do voltímetro com o mesmo valor de tensão da fonte sugere uma possível linearidade entre as grandezas. Utilizamos outras medidas para observar esta relação.

<span id="page-26-1"></span>**Tabela 3. –** Tensão no resistor  $V_{R1}$  vs. tensão na fonte  $V_F$  (primeira medida intermediária). As linhas em branco da tabela são para serem preenchidas com valores intermediários da tensão da fonte.

| tensão na fonte $V_F(V)$ | tensão no resistor $V_{R1}(V)$ | corrente no resistor $I_{R1}(mA)$ |
|--------------------------|--------------------------------|-----------------------------------|
| 0,000(5)                 | 0,000(5)                       | 0,000(5)                          |
| 5,000(5)                 | 5,000(5)                       | 5,000(5)                          |
| 10,00(5)                 | 10,00(5)                       | 10,00(5)                          |

O gráfico da figura [13,](#page-27-0) construído a partir dos três pontos indicados na tabela [3,](#page-26-1) nos mostra uma relação de linearidade entre as tensões ajustadas na fonte e as aferidas no voltímetro para o circuito considerado.

A tabela [4](#page-27-1) apresenta as medidas dos valores de tensão no resistor  $R_1$  para valores intermediários entre os pontos já marcados na figura [13.](#page-27-0) O valor indicado no voltímetro é igual ao valor da tensão na fonte. O valor escolhido para a tensão na fonte de 3*,*00 V é um valor intermediário entre a primeira medida 0*,*00 V e a medida 5*,*00 V. O último valor selecionado para a tensão na fonte para essa atividade foi 7*,*00 V, valor intermediário entre 5*,*00 V e 10*,*0 V.

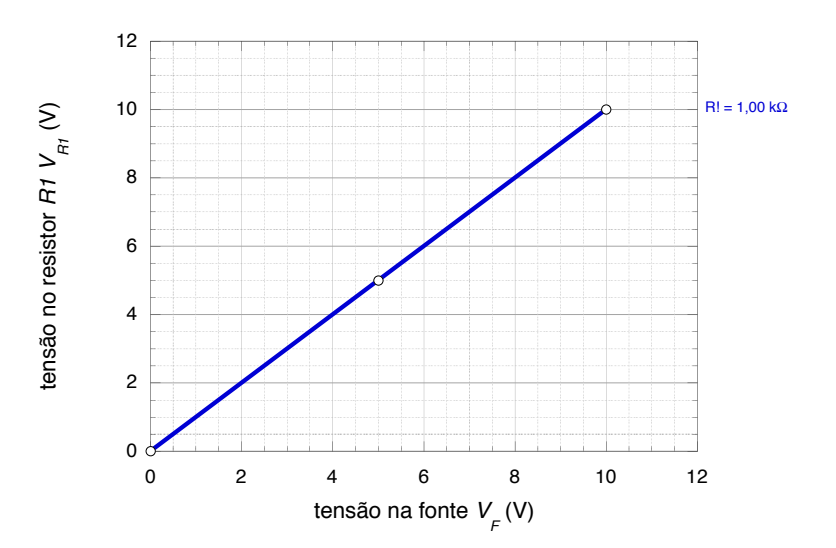

**Figura 13.** – Tensão no resistor  $V_{R1}$  vs. tensão na fonte  $V_F$  para  $V_F = 0.00$  V,  $V_F =$  $5,00 \text{ V} \cdot V_F = 10,0 \text{ V}$ . O segmento de reta mostrado no gráfico é somente um guia para o leitor perceber os instrumentos de medida permitem realizar medidas intermediárias entre os valores já obtidos.

<span id="page-27-0"></span>**Tabela 4.** – Tensão no resistor  $V_{R1}$  vs. tensão na fonte  $V_F$ .

<span id="page-27-1"></span>

| tensão na fonte $V_F(V)$ | tensão no resistor $V_{R1}(V)$ | corrente no resistor $I_{R1}(mA)$ |
|--------------------------|--------------------------------|-----------------------------------|
| 0,000(5)                 | 0,000(5)                       | 0,000(5)                          |
| 3,000(5)                 | 3,000(5)                       | 3,000(5)                          |
| 5,000(5)                 | 5,000(5)                       | 5,000(5)                          |
| 7,000(5)                 | 7,000(5)                       | 7,000(5)                          |
| 10,00(5)                 | 10,00(5)                       | 10,00(5)                          |

<span id="page-27-2"></span>Os dados apresentados na tabela [4](#page-27-1) estão representados no gráfico da figura [14.](#page-28-0) Da figura [14](#page-28-0) concluímos que:

$$
y = a + bx,\tag{2.2}
$$

onde  $y$  é a tensão observada no resistor  $R_1, y = V_{R1}$ . E  $x$  é a tensão escolhida na fonte,  $x = V_F$ . O coeficiente linear a é igual a zero,  $a = 0$ , e o coeficiente angular b,  $b = \Delta y / \Delta x = 1$ . Substituímos esses resultados na equação [\(2.2\)](#page-27-2) e obtemos

$$
V_{R1} = V_F. \tag{2.3}
$$

A partir dessa atividade podemos observar que para o circuito com um resistor não há divisão de tensão, a tensão lida no voltímetro é a mesma que foi ajustada na fonte. Realizamos a mesma atividade agora variando os valores de  $R_1$  para os valores de resis-

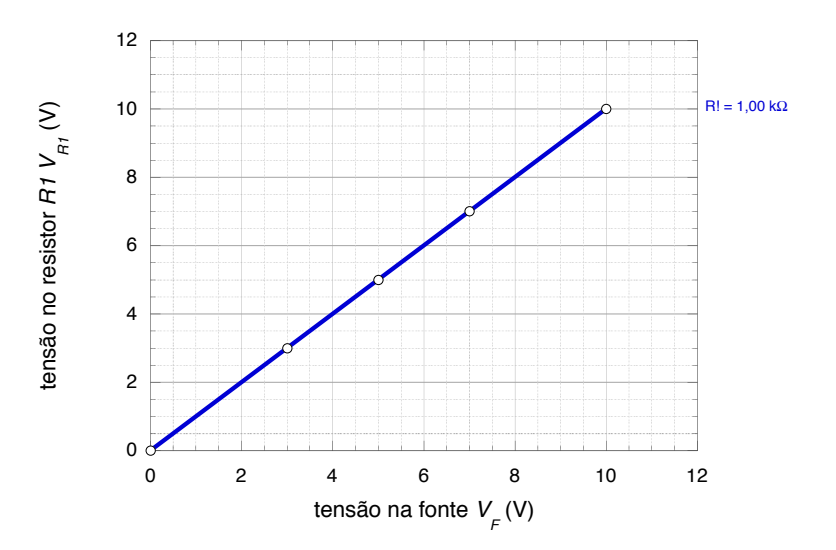

**Figura 14.** – Tensão no resistor  $V_{R1}$  vs. tensão na fonte  $V_F$  para  $V_F = 0.00 \text{ V}, 3.00 \text{ V},$ 5*,*00 V, 7*,*00 V e 10*,*0 V.

tência  $R_1 = 100 \Omega$ ,  $10,0 k\Omega$  e  $100 k\Omega$ . A figura [15](#page-28-1) representa os resultados obtidos para a tensão no resistor  $V_{R1}$  vs. tensão na fonte  $V_F$ , para esses diferentes valores de  $R_1$ .

<span id="page-28-1"></span><span id="page-28-0"></span>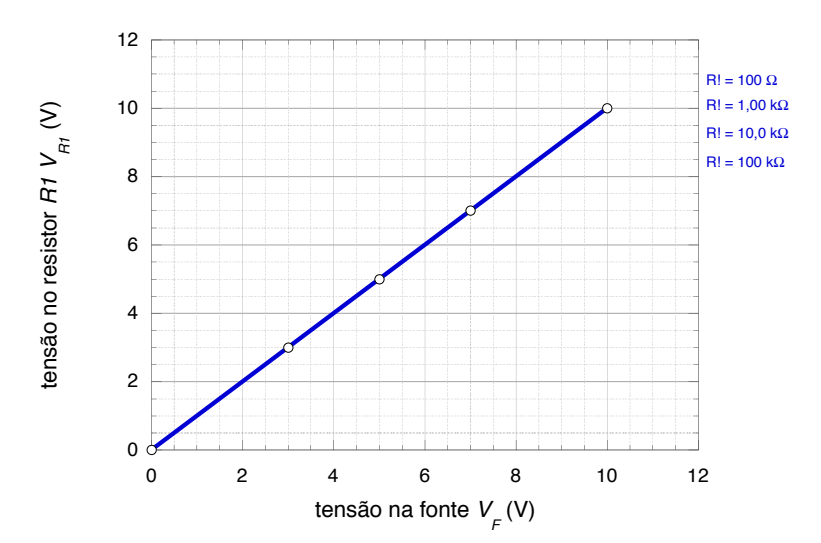

**Figura 15.** – Tensão no resistor  $V_{R1}$  vs. tensão na fonte  $V_F$  para valores de resistências 100 Ω, 1*,*00 kΩ, 10*,*0 kΩ e 100 kΩ.

Observamos, do gráfico da figura [15,](#page-28-1) uma relação de linear entre os valores de tensão ajustados na fonte e aqueles medidos no voltímetro, indicando que não existe divisão de tensão no circuito com apenas um resistor, independente do valor da resistência escolhida. As curvas observadas para os diferentes resistores se superpõem, e a tensão no resistor é a mesma que a da fonte, independente do valor do resistor  $R_1$ .

### <span id="page-29-0"></span>2.2.2 Para dois resistores

Na segunda atividade, demos continuidade ao nosso experimento, adicionando um novo elemento ao circuito: um resistor  $R_2$  em série com o resistor  $R_1$ . Ao longo de todas as etapas dessa atividade, mantivemos a resistência do resistor  $R_1$  fixa em 1,00 k $\Omega$ . Além disso, decidimos utilizar os mesmos valores de tensão selecionados anteriormente na atividade 1, que são: 0*,*00 V, 10*,*0 V, 5*,*00 V, 3*,*00 V e 7*,*00 V e ajustamos valores para o resistor  $R_2$ :  $1,00 \text{ k}\Omega$ ,  $100 \Omega$ ,  $10,0 \text{ k}\Omega$  e  $100 \text{ k}\Omega$ .

A figura [16](#page-29-1) representa o circuito esquemático utilizado na segunda atividade, mostrando claramente a conexão dos componentes envolvidos.

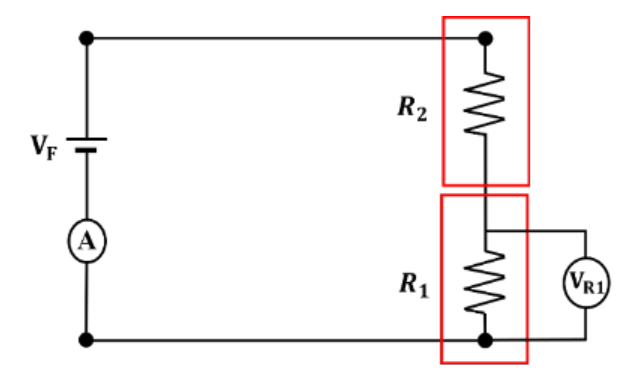

<span id="page-29-1"></span>**Figura 16. –** Circuito esquemático com dois resistores.

Já a figura [17](#page-29-2) ilustra a montagem física desse circuito na plataforma Tinkercad, proporcionando uma representação visual do experimento em andamento.

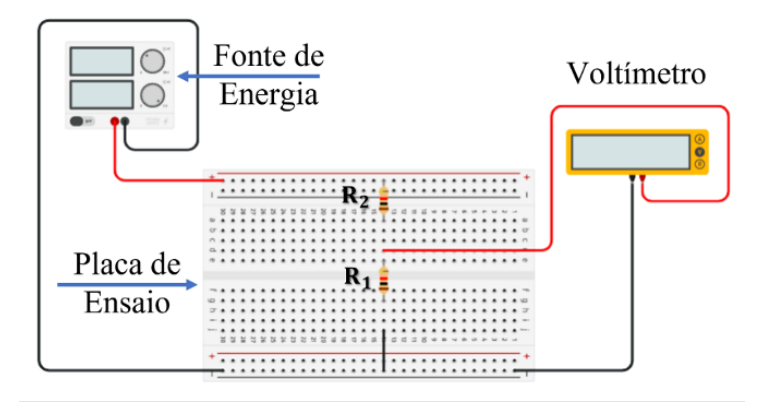

<span id="page-29-2"></span>**Figura 17. –** Circuito esquemático com dois resistores no Tinkercad.

Essa abordagem experimental nos permite analisar e compreender as variações da tensão observadas no resistor  $R_1$  conforme alteramos os valores da resistência do resistor  $R_2$ . Essas observações são cruciais para aprofundarmos nosso entendimento sobre o circuito divisor de tensão e sua relação com os componentes utilizados.

Após a montagem do circuito na plataforma Tinkercad, demos início a um novo conjunto de medições. Configuramos a resistência do resistor <sup>2</sup> para 1*,*00 kΩ, mantendo o mesmo valor do resistor fixo  $R_1$ . Vale ressaltar que, ao longo de toda a atividade, o voltímetro permaneceu conectado e fixado no resistor  $R_1$  para as devidas observações. Em seguida, construímos a tabela [5](#page-30-1) contendo a tensão selecionada na fonte, a tensão medida pelo voltímetro no resistor  $R_1$  e, por fim, a corrente elétrica observada na fonte. Essas informações são fundamentais para compreender a resposta do circuito divisor de tensão em diferentes configurações e contribuem para aprofundar nosso conhecimento sobre os conceitos teóricos e práticos relacionados ao estudo de circuitos elétricos.

<span id="page-30-1"></span>**Tabela 5.** – Tensão no resistor  $V_{R1}$  vs. tensão na fonte  $V_F$  para  $R1 = R2 = 1,00 \text{ k}\Omega$ .

| tensão na fonte $V_F(V)$ | tensão no resistor $V_{R1}(V)$ | corrente no resistor $I_{R1}(mA)$ |
|--------------------------|--------------------------------|-----------------------------------|
| 0,000(5)                 | 0,000(5)                       | 0,000(5)                          |
| 3,000(5)                 | 1,500(5)                       | 1,500(5)                          |
| 5,000(5)                 | 2,500(5)                       | 2,500(5)                          |
| 7,000(5)                 | 3,500(5)                       | 3,500(5)                          |
| 10,00(5)                 | 5,000(5)                       | 5,000(5)                          |

Os dados da tabela [5](#page-30-1) estão representados no gráfico da figura [18.](#page-30-0)

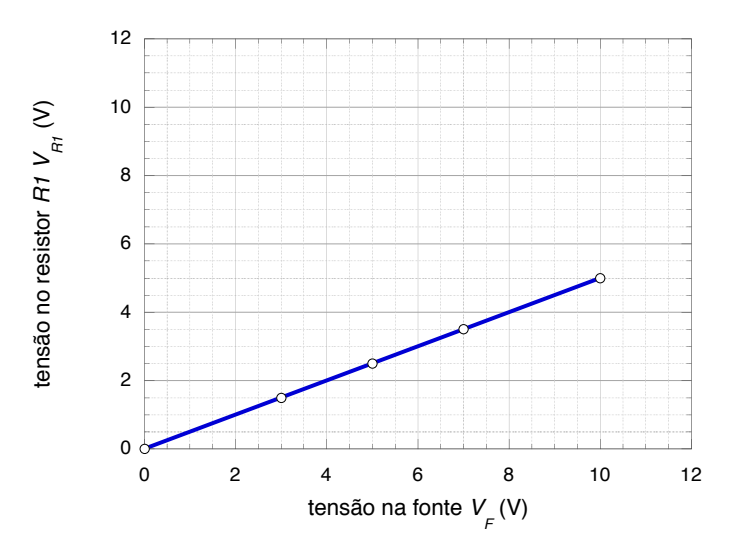

**Figura 18.** – Tensão no resistor  $V_{R1}$  vs. tensão na fonte  $V_F$  para  $R1 = R2 = 1,00 \text{ k}\Omega$ .

Da figura [18](#page-30-0) concluímos que

<span id="page-30-2"></span><span id="page-30-0"></span>
$$
y = a + bx,\tag{2.4}
$$

onde y é a tensão observada no resistor  $R_1, y = V_{R1}$ . E x é a tensão escolhida na fonte,  $x = V_F$ . O coeficiente linear a é igual a zero,  $a = 0$ , e o coeficiente angular  $b = \Delta y / \Delta x = 0,500(2)$ . Substituímos esses resultados na equação [\(2.4\)](#page-30-2) e obtemos

$$
V_{R1} = 0,500(2)V_F.
$$
\n
$$
(2.5)
$$

Isso significa que a tensão observada no resistor  $R_1$  é metade do valor ajustado na fonte para o caso em que  $R_2$  é igual a  $R_1$ . Esses resultados destacam a relação proporcional entre as tensões no circuito divisor de tensão, demonstrando que a tensão no resistor  $R_1$ é diretamente influenciada pela tensão escolhida na fonte.

Refazemos a atividade anterior com novos valores de resistência para  $R_1$  e  $R_2$ , mantendoos iguais,  $R_1 = R_2$ , e utilizamos resistências de 100Ω, 560Ω, 5,6 kΩ, 10 kΩ e 100 kΩ. Obtemos os resultados representados no gráfico da figura [19.](#page-31-0)

<span id="page-31-0"></span>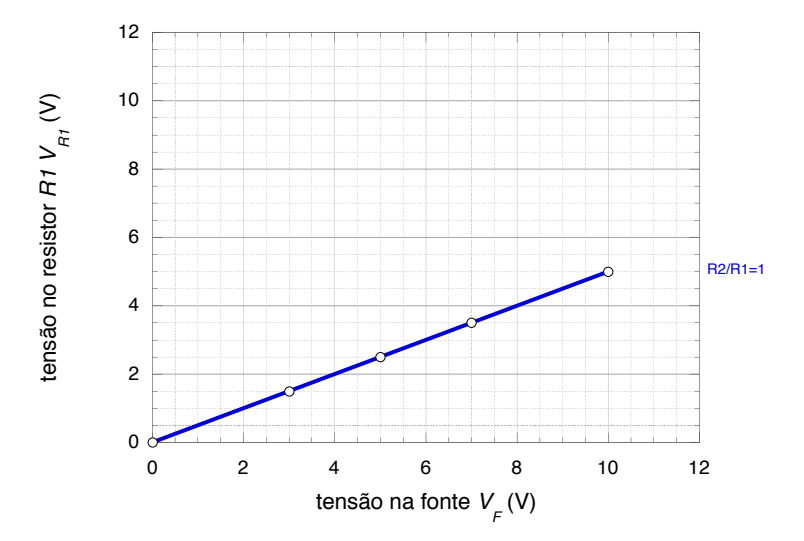

**Figura 19.** – Tensão no resistor  $V_{R1}$  vs. tensão na fonte  $V_F$ , para  $R_2/R_1 = 1$ , as retas se sobrepõem, indicando que quando a razão entre  $R_2$  e  $R_1$  é sempre igual a 1, a tensão medida em  $R_1$  é sempre igual à metade da voltagem  $V_F$ .

A partir dessa análise, verificamos que, independentemente do valor da resistência escolhida, a tensão no resistor  $R_2$ , em uma associação em série com um resistor  $R_1$  de igual valor, é sempre a metade da tensão escolhida na fonte. Essa relação proporcional entre as tensões é uma característica intrínseca do circuito divisor de tensão.

Ao analisar as retas das duas atividades simultaneamente, como ilustrado na figura [20,](#page-32-0) podemos observar diferenças na inclinação das retas.

A reta com maior inclinação representa as medidas da primeira atividade, na qual montamos o circuito com apenas um resistor. Por outro lado, a reta com menor inclinação representa as medidas da primeira etapa da segunda atividade, na qual montamos o circuito com dois resistores iguais. É interessante notar que ocorre uma variação no coeficiente angular das retas. Mais especificamente, o coeficiente angular da reta menos inclinada corresponde à metade do coeficiente angular da reta mais inclinada. Essa relação entre as inclinações das retas destaca a influência da configuração do circuito e do número de resistores na resposta elétrica do sistema.

<span id="page-32-0"></span>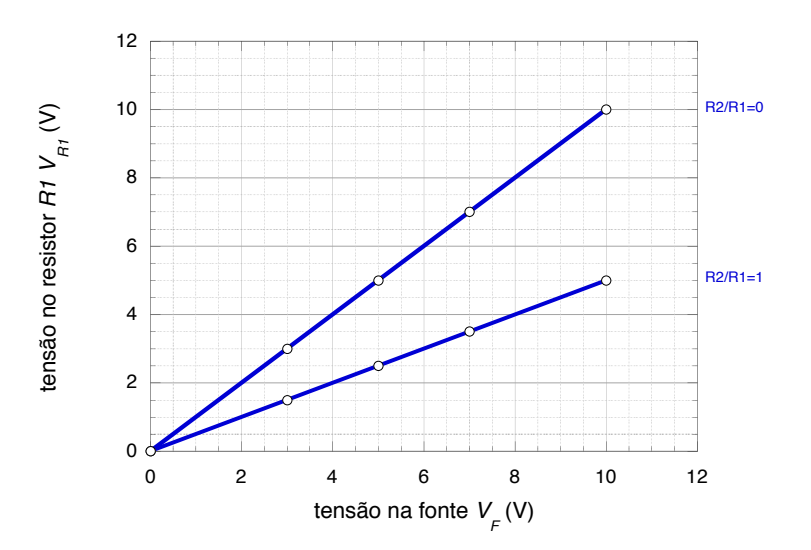

**Figura 20.** – Relação entre a tensão no resistor  $V_{R1}$  e a tensão na fonte  $V_F$ , considerando diferentes razões  $R_2/R_1$ . Para  $R_2/R_1 = 0$ , que representa a atividade com apenas um resistor, a tensão em  $R_1$  é igual à tensão na fonte. Já para  $R_2/R_1 = 1$ , observamos que o coeficiente angular da reta foi reduzido pela metade em comparação com a configuração de um único resistor.

Para uma segunda análise alteramos o valor de  $R_2$  para 100  $\Omega$ , um valor dez vezes menor que  $R_1$ . Apresentamos as medidas ajustando os mesmos valores de tensão na fonte da etapa anterior, analisando os valores de tensão medidos no voltímetro, indicados na tabela [6.](#page-32-1) Essa abordagem nos permite comparar os resultados e analisar o efeito da variação dos valores das resistências no comportamento do circuito.

<span id="page-32-1"></span>**Tabela 6.** – Tensão no resistor  $V_{R1}$  vs. tensão na fonte  $V_F$  para  $R1 = 1,00 \text{ k}\Omega$  e  $R2 =$ 100 Ω.

| tensão na fonte $V_F(V)$ | tensão no resistor $V_{R1}(V)$ | corrente no resistor $I_{R1}(mA)$ |
|--------------------------|--------------------------------|-----------------------------------|
| 0,000(5)                 | 0,000(5)                       | 0,000(5)                          |
| 3,000(5)                 | 2,730(5)                       | 2,730(5)                          |
| 5,000(5)                 | 4,550(5)                       | 4,550(5)                          |
| 7,000(5)                 | 6,360(5)                       | 6,360(5)                          |
| 10,00(5)                 | 9,090(5)                       | 9,090(5)                          |

Os dados da tabela [6](#page-32-1) estão apresentados no gráfico da figura [21.](#page-33-0) Da figura [21](#page-33-0) concluímos que,

$$
V_{R1} = 0,909(2)V_F.
$$
\n
$$
(2.6)
$$

Ao final dessas medidas observamos que quando a resistência de  $R_2$  é muito menor que a resistência de  $R_1,$ a tensão observada no voltímetro quase não se altera. É como se

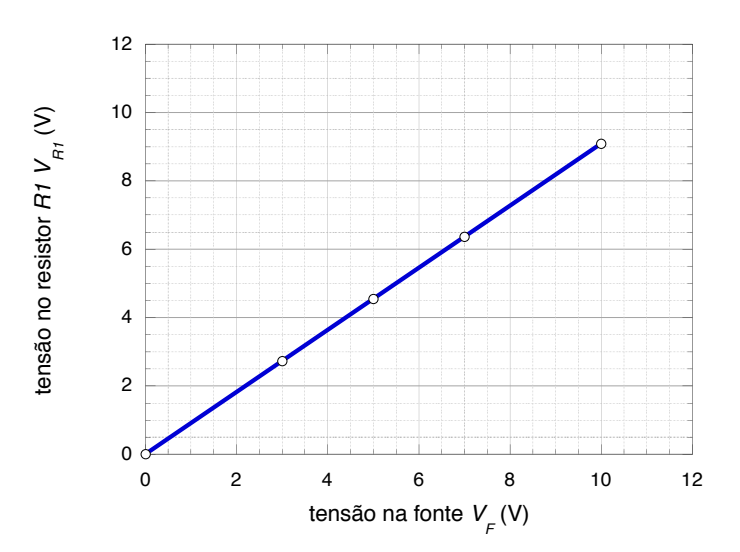

**Figura 21.** – Tensão no resistor  $V_{R1}$  vs. a voltagem na fonte  $V_F$  para  $R_1 = 1,00 \text{ k}\Omega$  e  $R_2 = 100 \Omega$ .

o resistor $R_2$ não existisse. No gráfico da figura  $22$  comparamos as curvas das atividades  $1$ e 2 e observamos que alterando o valor da resistência  $R_2$  para 100  $\Omega$  o coeficiente angular da curva quase não se altera quando comparado com a curva construída na atividade 1 utilizando apenas um resistor.

<span id="page-33-1"></span><span id="page-33-0"></span>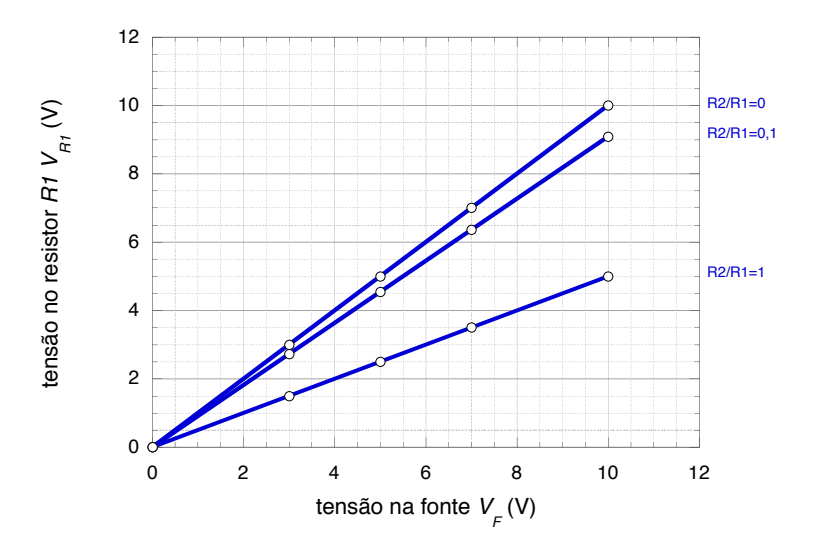

**Figura 22.** – Tensão no resistor  $V_{R1}$  vs. tensão na fonte  $V_F$ , considerando diferentes razões  $R_2/R_1$ . Quando  $R_2/R_1 = 0, 1$  observamos que o coeficiente angular da reta quase não se alterou em relação a reta  $R_2/R_1 = 0$ .

Dando continuidade a atividade utilizamos agora um valor de  $R_2 = 10,0 \text{ k}\Omega$  maior que  $R_1$ , e os mesmos valores de tensão na fonte já mencionados nas atividades precedentes. Indicamos na tabela [7](#page-34-1) a tensão no resistor ${\mathcal V}_{R_1}$ vs. tensão na fonte  ${\mathcal V}_F.$ 

<span id="page-34-1"></span>**Tabela 7.** – Tensão no resistor  $V_{R_1}$  vs. tensão na fonte  $V_F$  para  $R_1 = 1,00 \text{ k}\Omega$  e  $R_2 =$  $10,0 k\Omega$ .

| tensão na fonte $V_F(V)$ | tensão no resistor $V_{R1}(mV)$ | corrente no resistor $I_{R1}(\mu A)$ |
|--------------------------|---------------------------------|--------------------------------------|
| 0,000(5)                 | 0,0(5)                          | 0,0(5)                               |
| 3,000(5)                 | 273,0(5)                        | 273,0(5)                             |
| 5,000(5)                 | 455,0(5)                        | 455,0(5)                             |
| 7,000(5)                 | 636,0(5)                        | 636,0(5)                             |
| 10,00(5)                 | 909,0(5)                        | 909,0(5)                             |

Os dados da tabela [7](#page-34-1) estão apresentados no gráfico da figura [23.](#page-34-0)

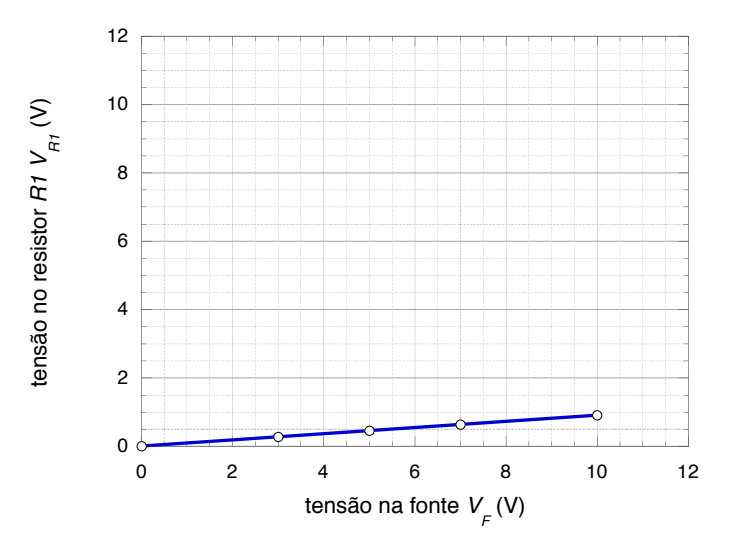

**Figura 23.** – Tensão no resistor  $V_{R1}$  vs. tensão na fonte  $V_F$  para  $R_1 = 1,00 \text{ k}\Omega$  e  $R_2 = 10,0 \text{ k}\Omega.$ 

Com o valor de tensão zero na fonte, a medida do voltímetro não é alterada, mas podemos observar que no segundo valor ajustado na fonte, de 10*,*0 V, a tensão medida no voltímetro diminui sensivelmente. No gráfico da figura [23](#page-34-0) observamos que alterando o valor da resistência <sup>2</sup> para 10*,*0 kΩ o coeficiente angular da curva se altera significativamente quando comparado com a curva construída na atividade 1 utilizando apenas um resistor.

Da figura [23](#page-34-0) concluímos que

<span id="page-34-0"></span>
$$
V_{R1} = 0,09(1)V_F.
$$
\n
$$
(2.7)
$$

Ao final dessas medidas observamos que, para resistências  $R_2$  maiores que a resistência  $R_1$ , a tensão observada em  $R_1$  diminui.

<span id="page-35-0"></span>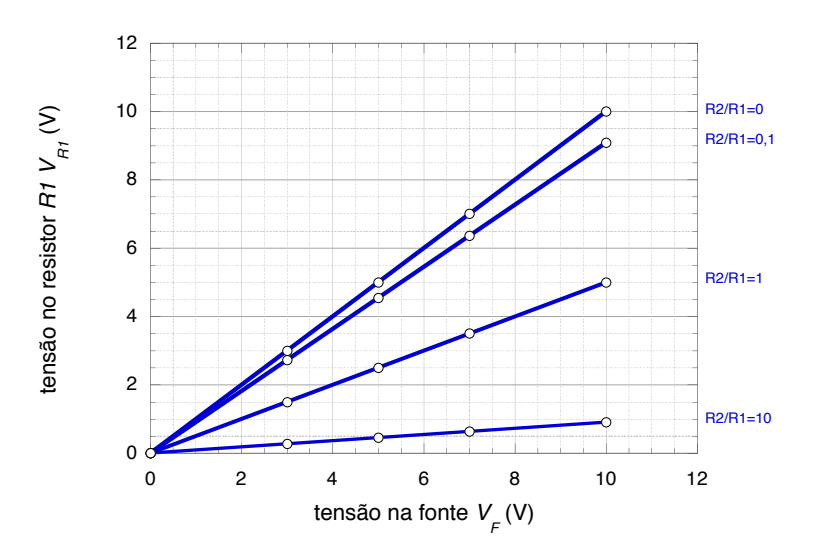

**Figura 24.** – Tensão no resistor  $V_{R1}$  vs. tensão na fonte  $V_F$ , considerando diferentes razões  $R_2/R_1$ . Para  $R_2/R_1 = 10$ . Observamos, da figura, que o coeficiente angular da reta diminuiu consideravelmente.

Do gráfico da figura [24](#page-35-0) comparamos as curvas das atividades 1 e 2 e observamos que alterando o valor da resistência <sup>2</sup> para 10*,*0 kΩ o coeficiente angular da curva diminui mais que a metade quando comparado com a curva construída para  $R_2 = 100 \Omega$ .

Para finalizar a atividade 2 utilizamos em  $R_2$  um valor muito maior que  $R_1$ . Escolhemos  $R_2 = 100 \text{ k}\Omega$  e realizamos as medidas para os mesmos valores de tensão na fonte das etapas anteriores, como indicado na tabela [8.](#page-35-1)

<span id="page-35-1"></span>**Tabela 8. –** Tensão no resistor  $V_{R1}$  vs. tensão na fonte  $V_F$  para  $R_1 = 1,00 \text{ k}\Omega$  e  $R_2 =$ 100 kΩ.

| tensão na fonte $V_F(V)$ | tensão no resistor $V_{R1}(mV)$ | corrente no resistor $I_{R1}(\mu A)$ |
|--------------------------|---------------------------------|--------------------------------------|
| 0,000(5)                 | 0,0(5)                          | 0,0(5)                               |
| 3,000(5)                 | 29,70(5)                        | 29,70(5)                             |
| 5,000(5)                 | 49,50(5)                        | 49,50(5)                             |
| 7,000(5)                 | 69,30(5)                        | 69,30(5)                             |
| 10,00(5)                 | 99,00(5)                        | 99,00(5)                             |

Os dados da tabela [8](#page-35-1) estão representados no gráfico da figura [25.](#page-36-0) Da figura [25](#page-36-0) concluímos que

$$
V_{R1} = 0,0(1)V_F.
$$
\n(2.8)

Ao final dessas medidas observamos que, para uma resistência de  $R_2$  muito maior que a resistência de  $R_1$ , a tensão observada no voltímetro diminui significativamente.

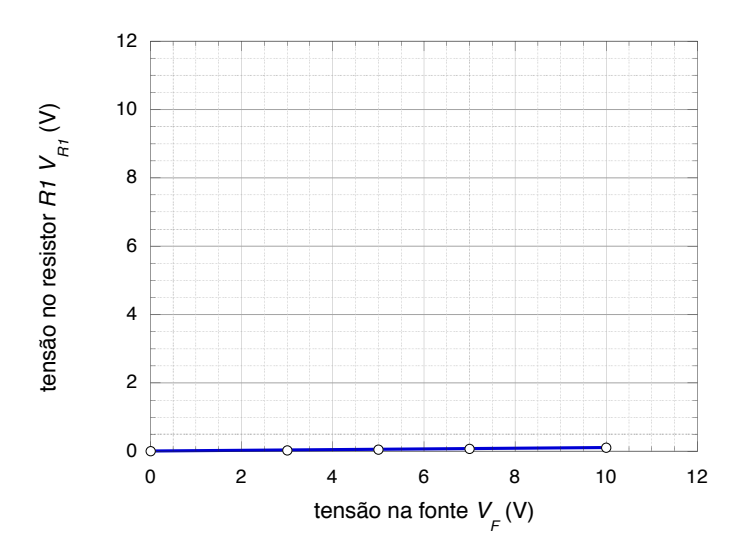

**Figura 25.** – Tensão no resistor  $V_{R1}$  vs. tensão na fonte  $V_F$  para  $R_1 = 1,00 \text{ k}\Omega$  e  $R_2 = 100 \,\mathrm{k}\Omega$ .

Comparamos as curvas das atividades realizadas e observamos a queda do coeficiente angular para valores da resistência  $R_2$  muito maiores que  $R_1$ .

Podemos observar no gráfico da figura [26](#page-36-1) que, para valores de  $R_2$  muito maiores que  $R_1$ , o coeficiente angular tende a valores próximos de zero.

<span id="page-36-1"></span><span id="page-36-0"></span>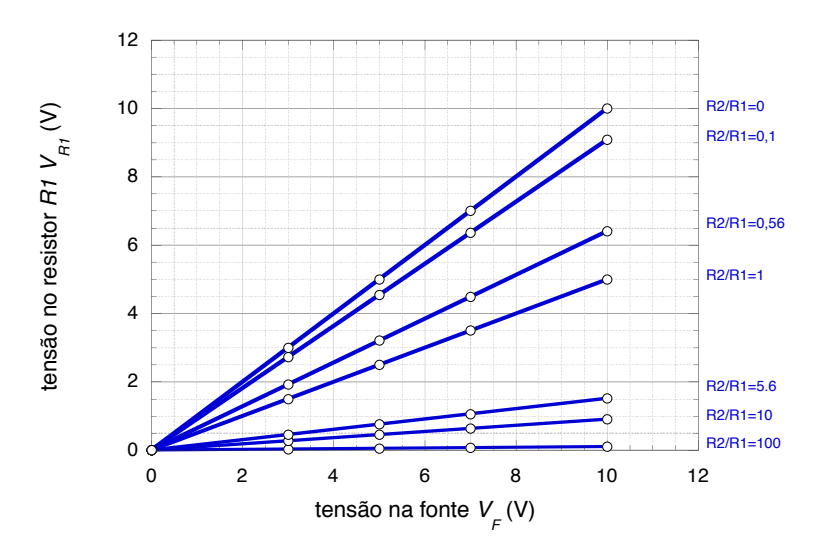

**Figura 26.** – Tensão no resistor  $V_{R1}$  vs. tensão na fonte  $V_F$ , para valores de  $R_2$  maiores que  $R_1$ , a tensão observada em  $R_1$  diminui, podemos notar também uma queda no coeficiente angular conforme os valores de  $R_2$  aumentam em relação a  $R_1$  e que o coeficiente angular depende da razão entre as resistências.

A partir dessa mesma figura observamos que a tensão no resistor  $R_1$  é linearmente

<span id="page-37-2"></span>proporcional a tensão na fonte. Podemos então escrever a seguinte equação:

$$
v_{R1} = bV_F. \tag{2.9}
$$

<span id="page-37-1"></span>Observamos também, da mesma figura [26,](#page-36-1) que o coeficiente angular depende da razão entre as resistências. Reunimos na tabela [9](#page-37-1) os valores das razões das resistências e dos coeficientes angulares das curvas correspondentes.

| $R_2/R_1$ | h       |
|-----------|---------|
| 0         | 1,00(1) |
| 0,100     | 0,90(1) |
| 0,560     | 0,64(1) |
| 1         | 0,50(1) |
| 5,600     | 0,15(1) |
| 10        | 0,09(1) |
| 100       | 0,01(1) |
|           |         |

**Tabela 9. –** Coeficientes angulares das curvas das atividades 1 e 2.

Agora vamos investigar qual a dependência do coeficiente angular com os valores das resistências. Para determinar uma função que estabeleça uma relação ente o coeficiente angular e os valores de resistência, fazemos um gráfico com o coeficiente angular  $b$  na ordenada e a razão entre as resistências (2*/*1) na abscissa, como ilustrado na figura [27.](#page-37-0)

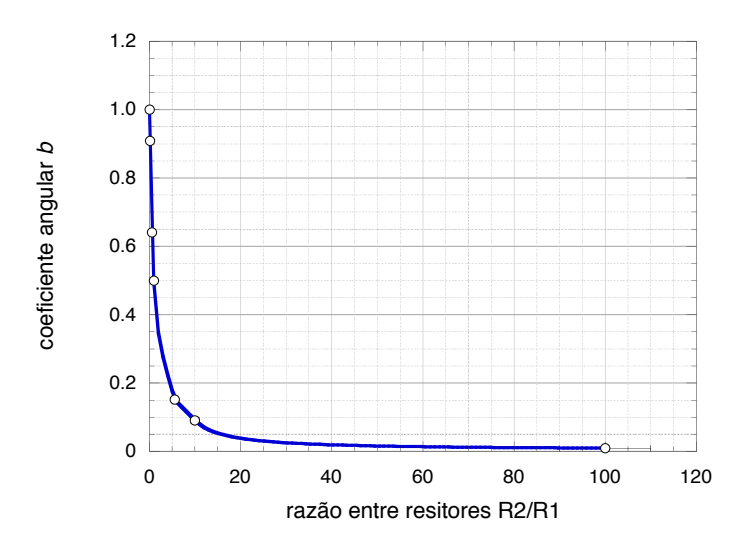

<span id="page-37-0"></span>**Figura 27.** – Coeficiente angular  $b$  vs. razão entre os resistores  $R_2/R_1$ .

A leitura do gráfico da figura [27](#page-37-0) nos permite observar que ao aumentar a razão entre as resistências, o valor para o coeficiente angular diminui, mas ainda é difícil identificar, a partir desse gráfico, a função que relaciona a essas duas grandezas.

Fazemos agora o gráfico do produto do coeficiente angular  $b$  pela razão entre as resistências  $(bR_2/R_1)$  vså razão entre os resistores $(R_2/R_1)$ , como representado na figura [28.](#page-38-0)

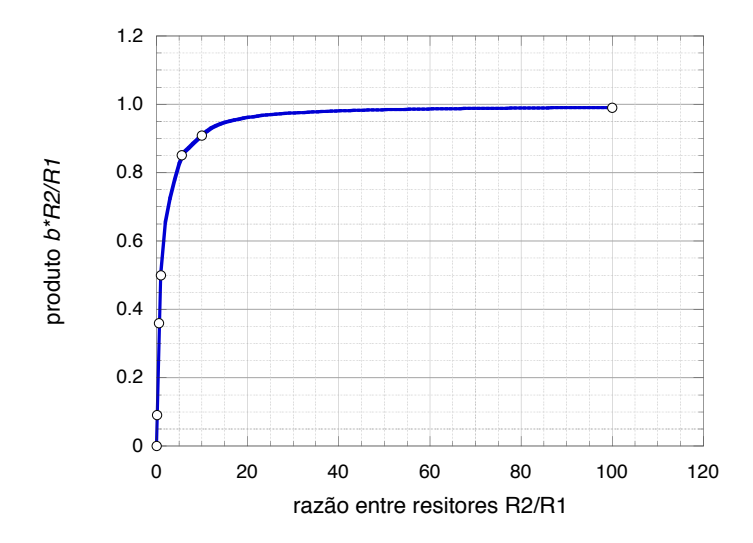

**Figura 28.** – produto do coeficiente angular  $b$  pela razão entre as resistências  $(bR_2/R_1)$ vs. a razão entre os resistores  $(R_2/R_1)$ .

Analisamos o gráfico da figura [28](#page-38-0) e observamos que, se a razão  $R_2/R_1$  aumenta, o coeficiente angular *b* também aumenta. Só que essa curva ainda é difícil de ser interpretada. Utilizamos agora o coeficiente angular como abscissa e analisamos o novo gráfico obtido, como indicado na figura [29.](#page-38-1)

<span id="page-38-0"></span>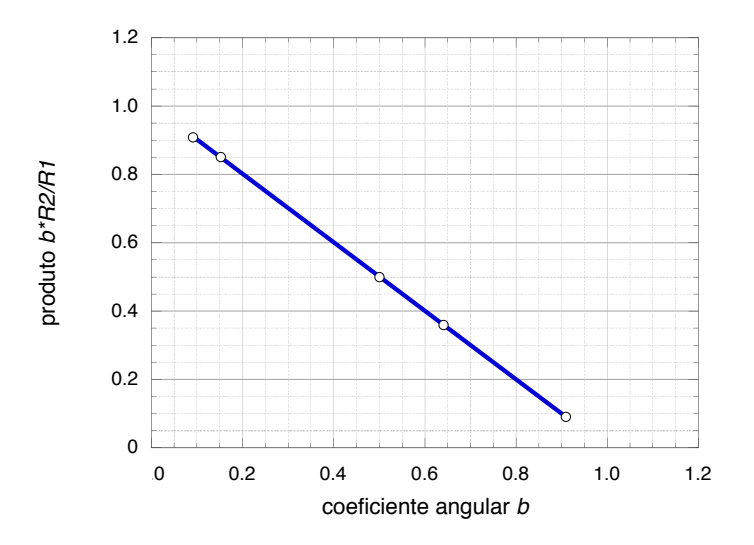

<span id="page-38-1"></span>**Figura 29.** – Produto  $bR_2/R_1$  vs. coeficiente angular *b*.

Esse novo gráfico nos mostra uma relação linear entre o produto do coeficiente angular

<span id="page-39-1"></span> pela razão 2*/*<sup>1</sup> e o coeficiente angular. Obtemos uma curva muito mais fácil de ser analisada. O novo gráfico é uma reta decrescente, e sua equação corresponde a

$$
y = \alpha + \beta x,\tag{2.10}
$$

onde é a ordenada da reta do gráfico,

$$
y = b \frac{R_2}{R_1}.\tag{2.11}
$$

Lembramos que o parâmetro b foi determinado a partir das atividades 1 e 2 e representado pela equação [\(2.9\)](#page-37-2). Assim, temos que

$$
b = \frac{V_{R1}}{V_F}.\tag{2.12}
$$

A variável  $x \notin a$  abscissa da reta do gráfico:

$$
x = b.\tag{2.13}
$$

A constante  $\alpha$  é o coeficiente linear da reta do gráfico. Prolongamos a reta do gráfico e observamos que ela intercepta o eixo das ordenadas exatamente em 1. Desse modo,

<span id="page-39-0"></span>
$$
\alpha = 1. \tag{2.14}
$$

Para a determinação do coeficiente angular  $\beta$  da reta do gráfico construímos um triângulo retângulo com os eixos  $x \in y$ , com a reta como hipotenusa, como indicado na figura [30.](#page-39-0)

**Figura 30.** – Produto  $bR_2/R_1$  vs. coeficiente angular b. A reta foi alongada para melhor visualização dos pontos de interseção com os eixos.

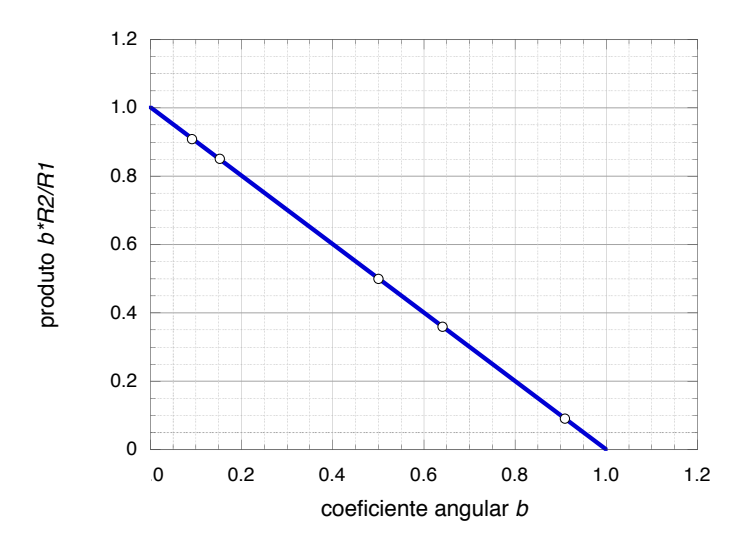

Obtemos, assim, a seguinte equação:

$$
\beta = \frac{\Delta y}{\Delta x} = -1.
$$
\n(2.15)

<span id="page-40-1"></span>O coeficiente angular é negativo. Substituímos esses resultados na equação [\(2.10\)](#page-39-1) e obtemos o seguinte resultado:

$$
\frac{V_{R1}}{V_F} \frac{R_2}{R_1} = 1 - \frac{V_{R1}}{V_F}.
$$
\n(2.16)

<span id="page-40-2"></span>Solucionamos [\(2.16\)](#page-40-1) para  $V_{R1}$  e concluímos que

$$
V_{R1} = \frac{R_1}{R_1 + R_2} V_F. \tag{2.17}
$$

A equação [\(2.17\)](#page-40-2) representa a equação procurada para o circuito divisor de tensão. Observamos, dessa equação, que a razão  $R_1/(R_1 + R_2)$  é sempre menor que 1 para qualquer valor de  $R_1$  e  $R_2$ . Isso significa que  $V_{R_1}$  é sempre menor que  $V_F$ . A tensão de entrada  $V_F$ é reduzida para  $V_{R_1}$  por uma razão fixa determinada pelos valores dos resistores. Por esse motivo, o circuito recebe o nome de circuito divisor de tensão.

Podemos, portanto, afirmar que a tensão de saída em um circuito divisor de tensão será igual ao produto da resistência em que se deseja obter esta tensão pela tensão da fonte, dividido pela soma das resistências em série do circuito.

Para concluir essa atividade, investigamos também se existe alguma tensão em  $R_2$  e, caso exista, qual é a sua relação com a tensão da fonte. Para iniciar essa investigação, devemos desconectar o voltímetro do resistor  $R_1$  e conectá-lo ao resistor  $R_2$ , como mostrado no circuito esquemático representado na figura [31:](#page-40-0)

<span id="page-40-0"></span>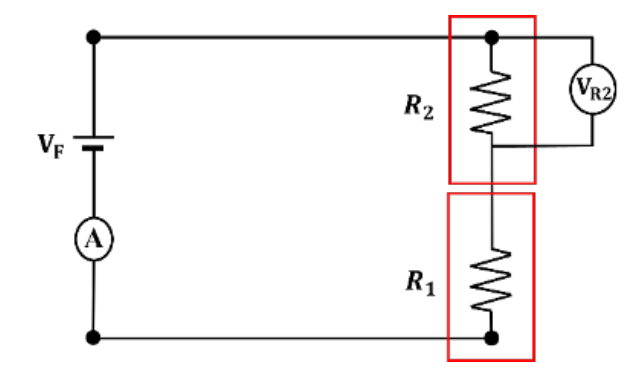

**Figura 31. –** Circuito esquemático com dois resistores, com o voltímetro no resistor  $R_2$ .

A figura [32](#page-41-0) ilustra a montagem do circuito na plataforma Tinkercad. Observe a ordem de cabeamento dos conectores vermelho e preto do voltímetro.

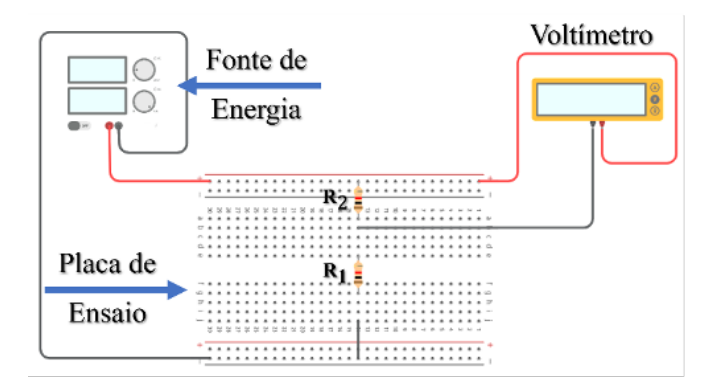

**Figura 32. –** Circuito esquemático com dois resistores, com o voltímetro no resistor  $R_2$ , no Tinkercad.

<span id="page-41-1"></span>Procedemos de forma análoga a aquisição e análise dos dados realizados sobre o comportamento da tensão sobre o resistor  $R_1$  e obtemos o seguinte resultado para o comportamento da tensão sobre o resistor  $R_2$ :

<span id="page-41-0"></span>
$$
V_{R2} = \frac{R_2}{R_1 + R_2} V_F.
$$
\n(2.18)

Observamos das equações [\(2.17\)](#page-40-2) e [\(2.18\)](#page-41-1) que as seguintes identidades são satisfeitas:

$$
\frac{V_{R1}}{R_1} = \frac{V_F}{R_1 + R_2},\tag{2.19}
$$

$$
\frac{V_{R2}}{R_2} = \frac{V_F}{R_1 + R_2}.\tag{2.20}
$$

<span id="page-41-2"></span>Portanto, podemos concluir que as razões

$$
\frac{V_{R1}}{R_1} = \frac{V_{R2}}{R_2} = \frac{V_F}{R_1 + R_2} \tag{2.21}
$$

também são satisfeitas. Definimos  $i_n$  a corrente que circula em cada resistor  $R_n$  pela razão  $V_n/R_n$ 

$$
\frac{V_{R1}}{R_1} = i_1, \quad \frac{V_{R2}}{R_2} = i_2 \text{ e } \quad \frac{V_F}{R_1 + R_2} = i,\tag{2.22}
$$

e concluímos, a partir de  $(2.21)$ , que as correntes que atravessam os resistores  $R_1$  e  $R_2$ têm mesma intensidade *i* dada pela razão  $V_F/(R_1 + R_2) = V_F/R$ :

<span id="page-41-3"></span>
$$
i_1 = i_2 = i,\t\t(2.23)
$$

e que a resistência equivalente  $R$  num circuito com resistores em série é a soma das resistências em série do circuito.

Observamos também que a soma das equações [\(2.17\)](#page-40-2) e [\(2.18\)](#page-41-1) corresponde a

$$
V_F - V_{R1} - V_{R2} = 0.
$$
\n(2.24)

Desse modo, a soma das tensões em cada resistor em série é igual à tensão total aplicada ao circuito, indicando a conservação da tensão elétrica ao longo do circuito. Cada resistor consome parte da tensão elétrica total e, substituindo  $V_F/R = i$  nas equações [\(2.17\)](#page-40-2) e [\(2.18\)](#page-41-1) concluímos que a queda de tensão em cada resistor é proporcional à sua resistência. A definição que a corrente  $i$  que circula em um resistor de resistência  $R$ seja representada pela razão  $i = V/R$  corresponde a *Primeira Lei de Ohm*, sugerida por Ohm em seu trabalho pioneiro de 1824 [\(OHM, 1891\)](#page-50-11). A equação [\(2.24\)](#page-41-3) corresponde a *Segunda lei de Kirchhoff* [\(KIRCHHOFF, 1847\)](#page-50-12) ou *Lei das malhas*: Percorrendo-se uma malha num certo sentido, partindo-se e chegando-se ao mesmo ponto, a soma algébrica das forças eletromotrizes das fontes, na malha considerada, é igual à soma das tensões (diferenças de potencial) observadas na mesma malha.

# <span id="page-43-0"></span>3 Aplicação da proposta de aula

A sequência didática proposta nesta dissertação foi aplicada em uma escola da rede privada de ensino do estado do Rio de Janeiro com alunos do segundo ano do Ensino Médio. A atividade foi desenvolvida para ser possível sua aplicação em dois tempos de aula, carga horária da disciplina Física habitualmente adotada na maioria das escolas, mas entendemos que a atividade pode ser dividida e aplicada em diversas aulas de acordo com a disponibilidade e tempo didático planejado pelo professor.

Na aplicação descrita neste trabalho utilizamos dois tempos de 45 minutos de aula, levando em consideração que o conteúdo de eletrodinâmica já havia sido trabalhado em sala de aula no segundo trimestre, logo os alunos já tinham um certo conhecimento sobre o tema. A modalidade de ensino escolhida para a aplicação do produto educacional foi o remoto, devido a pandemia da COVID-19 instalada no país de março de 2020 até maio de 2023, muitas escolas precisaram se adaptar rapidamente ao modelo remoto e, com isso, muitas atividades que aconteciam de maneira presencial ficaram prejudicadas. Mesmo com o retorno às aulas autorizado de forma híbrida (presencial e remoto), muitos alunos decidiram participar das aulas apenas no modelo remoto, não aderindo ao sistema híbrido que vigorou até o final do ano letivo de 2021.

Diante do cenário escolar da época, decidimos adaptar todas as atividades propostas para serem realizadas de maneira remota e, assim, contar com a participação de todos os alunos. Sete alunos participaram da aplicação das atividades. Esses alunos possuíam idades entre 15 e 17 anos e todos possuíam condições técnicas para participar das atividades, como disponibilidade de acesso à internet por meio de um computador ou celular. Ressaltamos que as atividades podem ser facilmente adaptadas para o modelo presencial, onde o aluno constrói os gráficos em papel milimetrado e interage com a plataforma Tinkercad com a mediação do professor.

Devido ao modelo remoto, os alunos trabalharam com a interação com o professor para discutir os temas e auxiliar na montagem dos circuitos. Todos os alunos possuíam a folha de atividades, onde estava apresentada a sequência didática, além de um arquivo de *Excel* previamente preparado pelo professor, também disponível no produto educacional dessa dissertação.

A figura [33](#page-44-0) apresenta o início das atividades e a participação dos alunos envolvidos.

Iniciamos a montagem do circuito da atividade 1 na plataforma Tinkercad. Utilizamos um protoboard, uma fonte de tensão, um voltímetro e um resistor  $R_1$  de 1,00 kΩ, como mostra a figura [34.](#page-44-1) Neste momento os alunos assistiram a montagem e depois disso replicaram em seus projetos.

A figura [35](#page-45-0) apresenta um esquema com as diversas montagens construídas pelos alunos na aplicação da atividade 1.

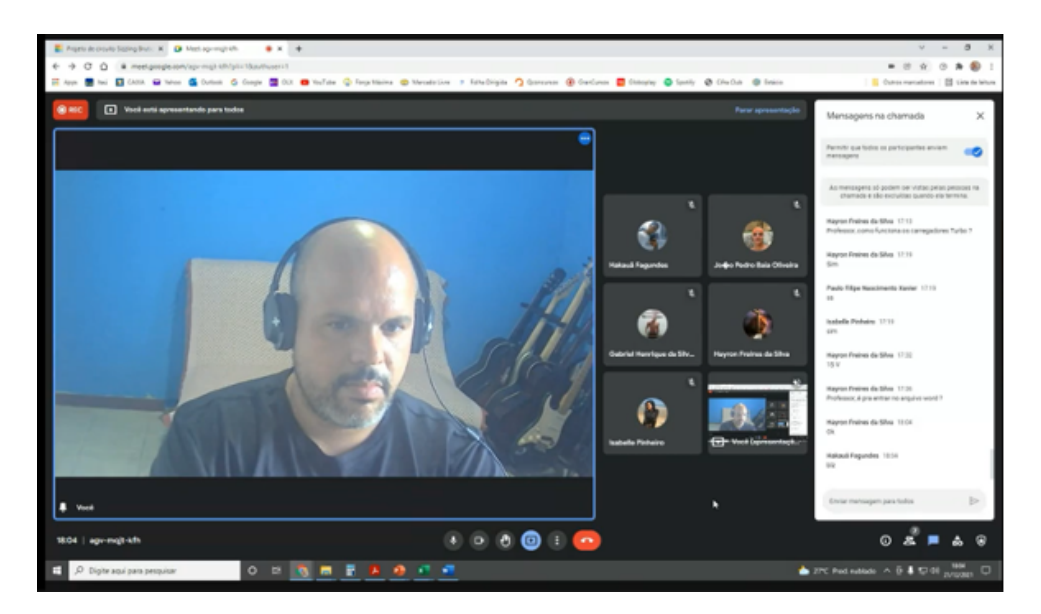

**Figura 33. –** Print da tela da chamada de vídeo feita pelo aplicativo *Meet* no início das atividades com os alunos.

<span id="page-44-0"></span>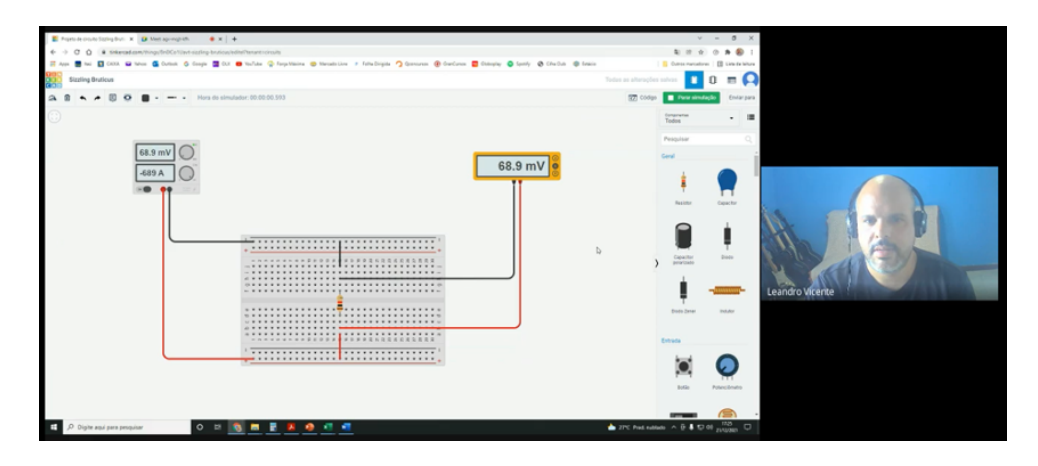

<span id="page-44-1"></span>**Figura 34. –** Print da tela da chamada de vídeo feita pelo aplicativo *Meet*. Nesse momento os alunos puderam ver as conecções dos elementos do circuito e o início da simulação.

Podemos observar que alguns alunos tiveram dificuldades na hora da montagem do circuito, como a utilização da mesma cor para identificação dos fios, a sobreposição dos fios e o posicionamento do voltímetro em relação ao resistor.

As tabelas e os gráficos mostrados na figura [36](#page-46-0) ilustram o resultado da realização da primeira atividade.

Um dos alunos ressaltou, no preenchimento do roteiro, que a tensão da fonte e os valores da tensão no resistor são sempre iguais, independente do valor escolhido para a tensão da fonte. Evidenciando um dos objetivos dessa atividade. Observamos que alguns alunos não conseguiram chegar à relação linear esperada, devido a erros de montagem, mas conseguiram identificar os erros e justificá-los nas respostas do roteiro.

Iniciamos a montagem da segunda atividade, utilizando dois resistores, e a figura [37](#page-46-1) apresenta a montagem do circuito feita pelos alunos.

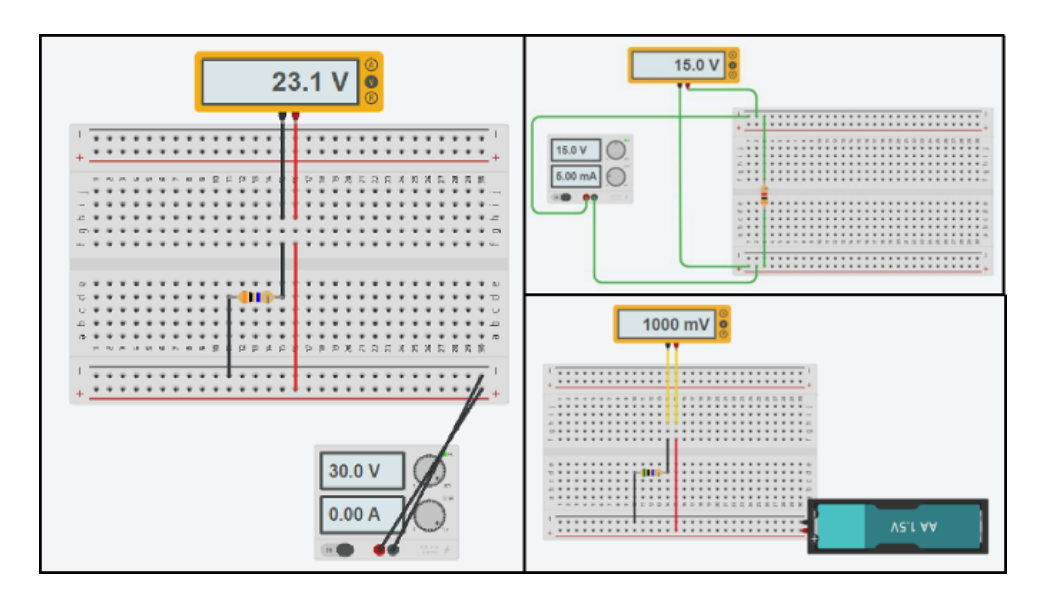

<span id="page-45-0"></span>**Figura 35. –** Montagens construídas pelos alunos na aplicação da atividade 1.

Observar da figura [37](#page-46-1) que muitas características da montagem da atividade 1 se repetem como, por exemplo, o posicionamento em série do voltímetro, o que contribui para uma leitura errada dos dados.

Na análise dos dados da segunda atividade observamos que apenas um aluno encontrou a relação esperada entre a tensão lida no resistor e a tensão na fonte e justificou em sua resposta: "Diferentemente do gráfico da atividade 2.1, a diferença das tensões se configurou na razão de 1*/*2, devido à resistência escolhida. Igualmente a primeira análise, a Lei de Ohm se faz presente em ambas as representações nos gráficos. Destaca-se que quanto mais alta for a tensão gerada pela fonte, mais carga vai ser reprimida pelo resistor."

A figura [38](#page-47-0) apresenta os dados e os gráficos obtidos na primeira e na segunda atividade, evidenciando a diferença entre eles.

Acreditamos que a montagem possa ter influenciado na divergência dos dados e poderá ser corrigido em uma nova oportunidade.

Devido ao pouco tempo de aula previsto, os alunos finalizaram individualmente as atividades com um e dois resistores sem a assistência direta do professor. Entretanto, o professor orientou a realização de toda a parte matemática de investigação e da análise dos coeficientes angulares e construção das retas, identificando a dependência entre os coeficientes angulares e a resistência, e finalizando com a construção da equação do circuito divisor de tensão.

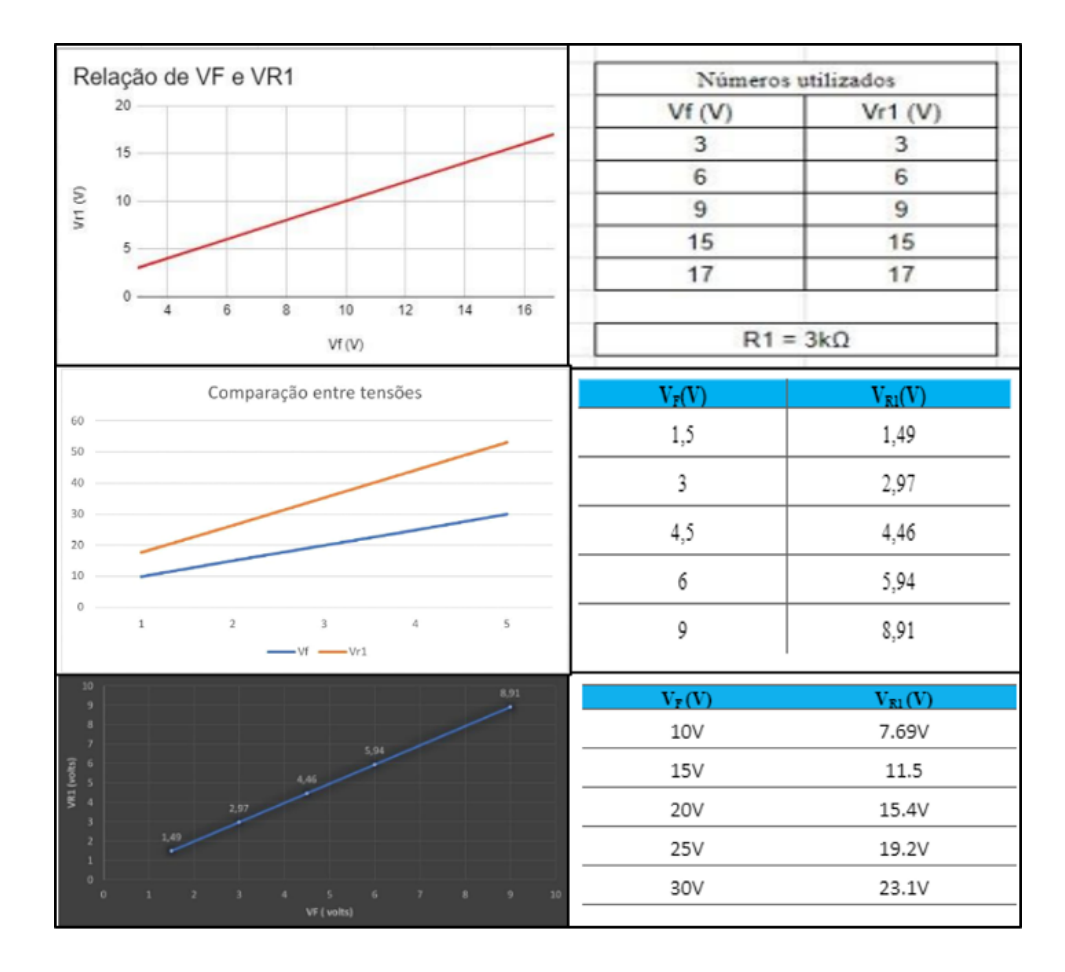

<span id="page-46-0"></span>**Figura 36. –** Tabelas e gráficos construídos pelos alunos na aplicação da atividade 1.

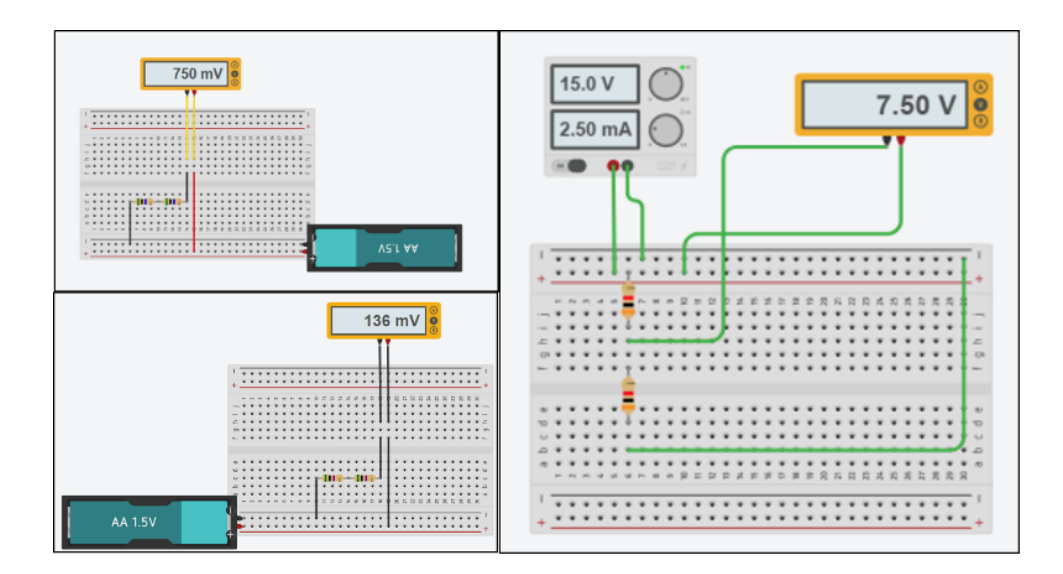

<span id="page-46-1"></span>**Figura 37. –** Montagens construídas pelos alunos na aplicação da atividade 2.

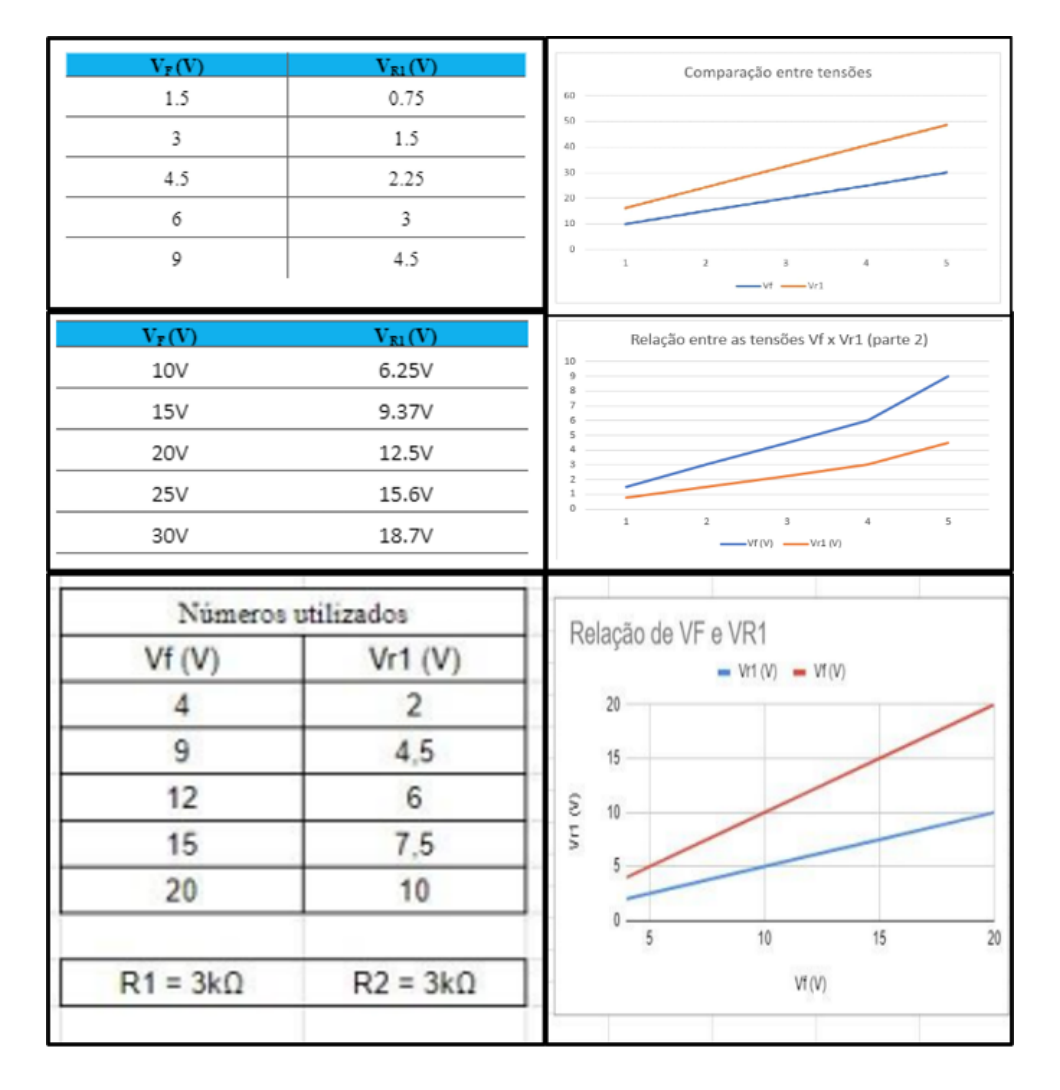

<span id="page-47-0"></span>**Figura 38. –** Tabelas e gráficos construídos pelos alunos na aplicação da atividade 2.

# <span id="page-48-0"></span>4 Considerações finais

Diante da complexidade e das mudanças trazidas pelo mundo globalizado, as tecnologias educacionais têm se mostrado fundamentais para acompanhar e potencializar a forma como nos comunicamos, interagimos e aprendemos. No contexto da pandemia da COVID-19, a necessidade de adaptação acelerou ainda mais a inserção das Tecnologias Digitais de Informação e Comunicação (TDIC) no ambiente educacional. Através da portaria nº 343, o Ministério da Educação e Cultura (MEC) permitiu a substituição das aulas presenciais por aulas remotas, destacando a relevância das TDIC para o ensino durante esse período desafiador. Entretanto, essa transição também evidenciou questões importantes, como a democratização do acesso ao ensino e a necessidade de uma abordagem mais abrangente da tecnologia nos currículos educacionais.

Nesse sentido, a presente dissertação explora a utilização de um recurso tecnológico específico, o simulador virtual, para enriquecer o ensino de Física. Através da aplicação de uma sequência didática, os alunos podem explorar de forma empírica o circuito divisor de tensão, um tema muitas vezes tratado como periférico nos livros didáticos. A seqüência didática apresentada nesse trabalho oferece aos alunos condições de conhecer conceitos fundamentais da eletricidade, realizar cálculos, analisar aplicações tecnológicas e desenvolver habilidades de raciocínio lógico. Além disso, a exploração de tecnologias educacionais como o simulador virtual, incentiva o interesse do aluno pela ciência e tecnologia, prepara os estudantes para desafios futuros e estimula o aprendizado de forma mais interativa e dinâmica.

Esperamos também que a seqüência didática, aqui discutida, permita ao estudante analisar relações de causa e efeito em um dado fenômeno físico, interpretar os dados experimentais corretamente e construir um modelo matemático a partir das observações experimentais. Consideramos estes fatores fundamentais para o desenvolvimento do pensamento científico na educação básica. Entretanto, durante a aplicação das atividades, observamos que muitos alunos apresentam dificuldades na montagem dos circuitos, o que impacta na leitura de dados e na conclusão das tarefas. Isso ocorre devido à falta de atividades experimentais no ensino regular atual de Física, mesmo de forma virtual. Acreditamos que essas dificuldades se minimizem com a realização de mais atividades experimentais ao longo da formação do aluno.

O estudo apresentado nessa dissertação usa o método gráfico para representar relações algébricas entre grandezas físicas e, com o emprego dessa técnica, mostra que a soma das tensões em cada resistor em série é igual à tensão total aplicada ao circuito, indicando a conservação da tensão elétrica ao longo da malha (lei das malhas). Esse método mostra também que cada resistor do circuito consome parte da tensão elétrica total e que a queda de tensão em cada resistor é proporcional à sua resistência (primeira lei de Ohm).

# Referências

<span id="page-49-5"></span><span id="page-49-0"></span>ALVARENGA, B.; MÁXIMO, A. *Física: volume único*. 1. ed. São Paulo: Scipione, 2003. (Coleção De olho no mundo do trabalho).

<span id="page-49-6"></span>ANJOS, I. *Física para o Ensino Médio*. São Paulo: IBEP, 2005. (Coleção Horizontes, Volume Único).

<span id="page-49-4"></span>ANTONIO, M.; ALVARENGA, B. *Física*. 1. ed. São Paulo: Scipione, 1997.

<span id="page-49-12"></span>AUTODESK. *Tinkercad*. 2023. Disponível em: [<http://www.tinkercad.com>.](http://www.tinkercad.com) Acesso em: junho de 2023.

<span id="page-49-7"></span>BONJORNO, J. R.; MÁRCICO, C. R. *Temas de Física*. São Paulo: FTD, 1997.

<span id="page-49-8"></span>BONJORNO, J. R.; MÁRCICO, C. R. *Física Novo Fundamental*. São Paulo: FTD, 1999.

<span id="page-49-9"></span>BONJORNO, J. R.; MÁRCICO, C. R. *Física, História e Cotidiano*. São Paulo: FTD, 2004.

<span id="page-49-13"></span>BRASIL. *Base Nacional Comum Curricular – Ensino Médio*. Brasília, DF: Ministério da Educação. Secretaria de Educação Básica. Conselho Nacional de Educação. Câmara de Educação Básica., 2018. Disponível em: [<http://basenacionalcomum.mec.gov.br/](http://basenacionalcomum.mec.gov.br/images/historico/BNCC_EnsinoMedio_embaixa_site_110518.pdf) [images/historico/BNCC\\_EnsinoMedio\\_embaixa\\_site\\_110518.pdf>.](http://basenacionalcomum.mec.gov.br/images/historico/BNCC_EnsinoMedio_embaixa_site_110518.pdf) Acesso em: julho de 2021.

<span id="page-49-10"></span>CHAVES, A. S. *Física – Eletromagnetismo*. 1. ed. Rio de Janeiro: Reichmann & Affonso Editores, 2001.

<span id="page-49-3"></span>CORRÊA, J. Novas tecnologias da informação e da comunicação; novas estratégias de ensino/aprendizagem. In: COSCARELLI, C. V. (Org.). *Novas tecnologias, novos textos, novas formas de pensar*. Belo Horizonte: Autêntica, 2006.

<span id="page-49-1"></span>CORRÊA, M. B.; MOREIRA, J. C. d. S.; QUEIROZ, G. R. P. C. Uma revisão sistemática sobre as articulações do modelo teórico conhecimento tecnológico pedagógico do conteúdo (ctpc) na formação docente de professores de física (2009-2021). In: SBF. *Atas do XIX Encontro de Pesquisa em Ensino de Física – 2022*. evento online, 2022. Disponível em: [<https://sec.sbfisica.org.br/eventos/epef/xix/sys/resumos/T0338-1.pdf>.](https://sec.sbfisica.org.br/eventos/epef/xix/sys/resumos/T0338-1.pdf) Acesso em: agosto de 2023.

<span id="page-49-2"></span>CORRÊA, M. B.; MOREIRA, J. C. d. S.; QUEIROZ, G. R. P. C. Os saberes docentes tecnológicos e pedagógicos na formação inicial dos professores de física no século xxi. In: LOPES, J. B. et al. (Ed.). *Relatos e investigação de práticas de ensino de Ciências e Tecnologia – Atas do Encontro internacional "A Voz dos Professores de C&T" (VPCT 2022)*. Vila Real, Portugal, 2023. p. 321 – 330. Disponível em: [<https:](https://vpct.utad.pt/wp-content/uploads/2023/06/VPCT2022_Atas_compressed.pdf) //vpct.utad.pt/wp-content/uploads/2023/06/VPCT2022 Atas compressed.pdf>. Acesso em: agosto de 2023.

<span id="page-49-11"></span>GASPAR, A. *Física: eletromagnetismo e física moderna*. São Paulo: Ática, 2001.

<span id="page-50-1"></span>GONÇALO, F. B. e; SANTOS, P. J. S. Estudo de revisão de literatura sobre o conhecimento tecnológico pedagógico do conteúdo no processo formativo de professores de física. In: SBF. *Atas do XIX Encontro de Pesquisa em Ensino de Física – 2022*. evento online, 2022. Disponível em: [<https://sec.sbfisica.org.br/eventos/epef/xix/sys/](https://sec.sbfisica.org.br/eventos/epef/xix/sys/resumos/T0206-1.pdf) [resumos/T0206-1.pdf>.](https://sec.sbfisica.org.br/eventos/epef/xix/sys/resumos/T0206-1.pdf) Acesso em: agosto de 2023.

<span id="page-50-7"></span>GUALTER, J. B.; BOAS, N. V.; HELOU, R. *Tópicos de Física*. 15. ed. São Paulo: Saraiva, 2001.

<span id="page-50-6"></span>GUIMARÃES, L.; BOA, M. F. *Ensino Médio: Física – Eletricidade e Ondas*. 1. ed. Rio de Janeiro: Futura, 2001.

<span id="page-50-12"></span>KIRCHHOFF, G. Ueber die auflösung der gleichungen, auf welche man bei der untersuchung der linearen vertheilung galvanischer ströme geführt wird. *Annalen der Physik*, v. 148, n. 12, p. 497–508, 1847.

<span id="page-50-10"></span>LEITE, J. et al. Proposta de inclusão do Programa Meninas Digitais no Movimento Maker através da plataforma digital Autodesk Tinkercad. In: SBC. *Anais da X Escola Regional de Informática de Mato Grosso*. Rondonópolis, 2019. p. 157–159.

<span id="page-50-5"></span>MÁXIMO, A.; ALVARENGA, B. *Curso de Física — v. 1*. 5. ed. São Paulo: Editora Scipione, 2000.

<span id="page-50-4"></span>MORAES, D. F. *O comportamento da corrente elétrica em materiais condutores: Uma aula para o Ensino Médio sobre a lei de Ohm*. Tese (Mestrado em Ensino de Física) — Programa de Pós-Graduação em Ensino de Física, Universidade Federal do Rio de Janeiro, Rio de Janeiro, Dezembro 2018.

<span id="page-50-2"></span>NASCIMENTO, P. A. M. M. et al. *Acesso domiciliar à internet e ensino remoto durante a pandemia*. São Paulo, 2020. Disponível em: [<https://repositorio.ipea.gov.br/handle/](https://repositorio.ipea.gov.br/handle/11058/10228) [11058/10228>.](https://repositorio.ipea.gov.br/handle/11058/10228) Acesso em: Agosto de 2023.

<span id="page-50-11"></span>OHM, G. S. *The Galvanic Circuit Investigated Mathematically*. Tradução para o inglês, W . Francis. New York: Van Nostrand, 1891. Título original: "Die Galvanische Kette, Mathematisch Bearbeitet", Berlim: Riemann, 1827.

<span id="page-50-9"></span>ORTEC. *Experiment 3 – Gamma-Ray Spectroscopy Using Nal(Tl)*. 2023. Disponível em: [<https://www.ortec-online.com>.](https://www.ortec-online.com) Acesso em: dezembro de 2023.

<span id="page-50-8"></span>RAMALHO JÚNIOR, F.; FERRARO, N. G.; SOARES, P. A. T. *Os Fundamentos da Física*. 7. ed. São Paulo: Moderna, 2002.

<span id="page-50-3"></span>SHEDD, J. C. History of Ohm's law. *Popular Science Monthly*, v. 83, n. 12, p. 599–514, 1913. Disponível em: [<https://en.wikisource.org/wiki/Popular\\_Science\\_Monthly/](https://en.wikisource.org/wiki/Popular_Science_Monthly/Volume_83/December_1913/The_History_of_Ohm) [Volume\\_83/December\\_1913/The\\_History\\_of\\_Ohm's\\_Law>.](https://en.wikisource.org/wiki/Popular_Science_Monthly/Volume_83/December_1913/The_History_of_Ohm) Acesso em: Novembro de 2018.

<span id="page-50-0"></span>STROGATZ, S. *Infinite powers: How calculus reveals the secrets of the universe*. Boston: Houghton Mifflin Harcourt, 2019.

## <span id="page-51-0"></span>A Guia de trabalho para as aulas

Este documento constitui-se em um material de apoio para a aplicação da atividade direcionado ao professor. O objetivo é auxiliar na dinâmica entre o conteúdo e a aplicação da sequência didática. É importante lembrar, que este material é apenas uma sugestão e que o professor possui autonomia para aplicá-lo de diversas formas e com objetivos diferentes do proposto inicialmente.

### <span id="page-51-1"></span>A.1 Envolvimento e exploração

Objetiva tornar a discussão atrativa aos alunos, deixando o grupo motivado a cumprir as etapas que seguirão. Pode-se utilizar a História da Ciência como elemento motivador, abordando a construção do pensamento científico sobre as questões que serão discutidas. Outra opção é trabalhar com a metodologia de Ensino por Investigação, onde os alunos são questionados sobre as fases da atividade, de maneira que ele precise "solucionar" pequenos desafios em cada etapa. Nesta etapa o professor deve assumir a postura de facilitador durante a atividade.

### <span id="page-51-2"></span>A.2 Objetivos gerais

Ao final da aplicação da atividade esperamos que os alunos compreendam que a tensão no resistor  $R_2$  é linearmente proporcional à tensão na fonte; que a razão  $R_2/(R_1 + R_2)$  é o fator de proporcionalidade; seja capaz de diferenciar os valores de tensão na fonte e no resistor; identifique a relação entre o valor da resistência e a variação da tensão; consiga estabelecer uma relação matemática entre estas duas grandezas; identifique o coeficiente linear da reta como o fator responsável por essa relação; desenvolva competências matemáticas que o capacite a estabelecer a equação do circuito divisor de tensão; compreenda o conceito de divisor de tensão; realize medidas com aparatos experimentais (virtual); domine o ambiente virtual de aprendizagem utilizado; seja capaz de construir gráficos e interpretá-los; desenvolva, através da análise gráfica, as relações existentes entre as grandezas físicas envolvidas no problema considerado.

### <span id="page-51-3"></span>A.3 Explicação

Etapa de compartilhamento dos saberes construídos na etapa 1. Aqui necessitamos atentar para linguagem que a ciência utiliza para se produzir, e compartilhar esses conhecimentos. Dilemas na produção desse conhecimento, disputas na produção, políticas oficiais e pessoais que permeiam o trabalho científico precisam figurar os debates travados nessa etapa. A exploração almeja colaborar com a percepção de ciência como construção, para isso é necessário explorar sobre a produção do conhecimento científico, métodos de desenvolvimento de teorias, empíricas e teóricas, e focar na ideia de que existem outros caminhos para chegarmos as leis e conteúdos estudados.

### <span id="page-52-0"></span>A.4 Desenvolvimento

A proposta da aula é estabelecer a equação do circuito divisor de tensão por meio da construção de um circuito elétrico simples e da análise do comportamento das grandezas físicas envolvidas no processo: a tensão na fonte, a tensão no resistor e a resistência elétrica. Para isso utilizaremos uma plataforma virtual para montagem do circuito (Tinkercad). O ponto de partida da aula é a solicitação para que os alunos realizem a montagem de um circuito elétrico utilizando a plataforma mencionada composto por uma fonte, um multímetro e um único resistor, ele pode escolher o valor da resistência, o professor deve ficar atento se este valor está dentro da faixa lida pelo voltímetro.

Após as primeiras medidas orientadas no material da atividade disponível para o aluno, este processo será repetido algumas vezes com valores variados de resistência. O professor deve aproveitar esse momento para questionar o aluno sobre a leitura do voltímetro e estimulá-lo a encontrar uma relação entre os dados. Para isso os gráficos auxiliarão e o professor poderá orientar sobre a importância das inclinações das retas fornecidas em cada medida. É importante que o aluno compreenda a relação entre o coeficiente angular e seus dados para que consiga interpretá-los de maneira significativa. Na atividade 2 o professor deverá construir com seu aluno a relação matemática do circuito divisor de tensão, e interpretar a equação a partir do experimento realizado. O professor pode encerrar as atividades realizando uma formalização matemática dos resultados obtidos pelos alunos.

### <span id="page-52-1"></span>A.5 Recursos didáticos

Para a realização da atividade é necessário apenas o roteiro disponibilizado para o aluno, no Apêndice [B,](#page-54-0) junto com o arquivo de Excel e o material de apoio disponíveis nesse link: [<https://drive.google.com/drive/folders/1VI\\_V12MY61OMS54vIIxZl3waULnSdYY](https://drive.google.com/drive/folders/1VI_V12MY61OMS54vIIxZl3waULnSdYYV?usp=sharing)V? [usp=sharing>](https://drive.google.com/drive/folders/1VI_V12MY61OMS54vIIxZl3waULnSdYYV?usp=sharing) e utilizados na construção dos gráficos. Lembramos ao professor que esta atividade pode ser realizada de forma presencial, utilizando para a construção dos gráficos apenas papel milimetrado.

#### <span id="page-52-2"></span>A.6 Duração

A atividade foi planejada para possuir duração mínima de dois tempos de aula (90 minutos), mas pode ser facilmente adaptada para ser realizada em diversas aulas, aplicando uma atividade por aula.

### <span id="page-53-0"></span>A.7 Avaliação

A avaliação deve ser realizada a partir da observação do envolvimento de cada grupo nas atividades desenvolvidas e a partir da análise do relatório entregue por cada grupo ao final das atividades.

## <span id="page-54-0"></span>B Material auxiliar para o aluno

#### <span id="page-54-1"></span>B.1 Atividade 1: Análise da relação da tensão no resistor e na fonte

**Objetivo:** Analisar a relação entre as tensões na fonte e no resistor em um circuito, com apoio do Tinkercad.

#### <span id="page-54-2"></span>B.1.1 Relação entre as tensões na fonte e em um único resistor.

Arranjo Experimental: Na plataforma Tinkercad você deve selecionar o material para a montagem do circuito que será utilizado durante a atividade.

- Uma placa de ensaio (protoboard);
- Uma fonte de energia (bateria);
- Um resistor  $R_1$  (Escolha o valor da resistência que quer utilizar);
- Um multímetro (Selecionar a função voltímetro).

Método de montagem: Acesse o laboratório virtual Tinkercad através do seguinte link: [<https://www.tinkercad.com/>.](https://www.tinkercad.com/) Cadastre o e-mail que você utiliza para as aulas on-line. Na coluna lateral esquerda selecione a opção circuitos, em seguida selecione criar novo circuito. Utilize os elementos listados acima e monte um circuito com um resistor a partir da orientação do professor. Com o seu circuito funcionando, preencha a tabela disponível no documento Excel com seus primeiros dados variando a tensão na fonte.

Após a coleta, utilize seus dados para construir um gráfico que relacione a tensão no resistor e a tensão na fonte. Para isso utilize o arquivo Excel disponibilizado.

Analisando a atividade: Olhando para os seus dados qual a relação entre a tensão escolhida na fonte e a observada no voltímetro? Qual o resultado dessa relação no gráfico? O que a curva representada no gráfico significa?

### <span id="page-54-3"></span>B.1.2 Relação entre as tensões na fonte e em dois resistores  $R_1 = R_2$ .

Arranjo Experimental: Utilizar o circuito montado na atividade 1.1 adicionando mais um resistor  $R_2$ . Lembre-se que os valores das resistências precisam ser iguais, você pode alterar o valor da sua resistência inicial.

Método de montagem: Posicione o segundo resistor de modo que na montagem ele fique em série com o primeiro resistor. Para que isto aconteça é necessário que ele esteja posicionado na mesma coluna do primeiro resistor. Varie a tensão na fonte utilizando como referência os mesmos valores escolhidos na atividade 1.1. Com o seu circuito funcionando, preencha a tabela disponível no documento Excel para anotar os novos valores de tensão encontrados no resistor.

Após a coleta, utilize seus dados para construir um gráfico que relacione a tensão no resistor  $R_1$  e a tensão na fonte. Para isso utilize o arquivo Excel disponibilizado.

Analisando a atividade: Olhando para os seus dados qual a relação entre a tensão escolhida na fonte e a observada no voltímetro? Qual a diferença entre o gráfico da atividade 1.1 e da atividade 1.2?

### <span id="page-55-0"></span>B.1.3 Relação entre as tensões na fonte no circuito com dois resistores onde  $R_2 \ll R_1$ .

Arranjo Experimental: Utilizar o circuito montado na atividade 1.2 alterar o valor da resistência  $R_2$  para um valor muito menor que  $R_1$ .

Método de montagem: Varie a tensão na fonte utilizando como referência os mesmos valores escolhidos na atividade 1.1 e 1.2. Com o seu circuito funcionando, anote na tabela disponível no documento Excel os novos valores de tensão encontrados no resistor.

Após a coleta, utilize seus dados para construir um gráfico que relacione a tensão no resistor  $R_1$  e a tensão na fonte. Para isso utilize o arquivo Excel disponibilizado.

Analisando a atividade: Olhando para os seus dados qual a relação entre a tensão escolhida na fonte e a observada no voltímetro? Qual a diferença entre o gráfico da atividade 1.2 e da atividade 1.3?

### <span id="page-55-1"></span>B.1.4 Relação entre as tensões na fonte no circuito com dois resistores onde  $R_2 \gg R_1$ .

Arranjo Experimental: Utilizar o circuito montado na atividade 1.3 alterar o valor da resistência  $R_2$  para um valor muito maior que  $R_1$ .

Método de montagem: Varie a tensão na fonte utilizando como referência os mesmos valores escolhidos na atividade 1.1, 1.2 e 1.3. Com o seu circuito funcionando, anote na tabela disponível no documento Excel os novos valores de tensão encontrados no resistor.

Após a coleta, utilize seus dados para construir um gráfico que relacione a tensão no resistor  $R_1$  e a tensão na fonte. Para isso utilize o arquivo Excel disponibilizado.

Analisando a atividade: Observe seu gráfico, ele contém as curvas das quatro atividades, qual a diferença entre elas? Você consegue explicar por que isso aconteceu?

### <span id="page-55-2"></span>B.2 Atividade 2: Análise da relação entre a inclinação das retas e os valores de resistência

Objetivo: Determinar a relação matemática entre a inclinação da reta e as resistências  $R_1$  e  $R_2$  e construir a equação do circuito divisor de tensão.

#### <span id="page-56-0"></span>B.2.1 Aquisição de novos dados

Arranjo Experimental: Utilizar o arquivo do Excel para calcular os coeficientes angulares e a razão entre as resistências.

Método de montagem: Calcular o coeficiente angular de cada reta utilizando a equação previamente definida no Excel. Anote os resultados na tabela correspondente. A seguir calcule a razão entre as resistências  $R_1/R_2$ , anote os valores obtidos. Na última coluna da tabela faremos o produto do coeficiente angular pela razão entre os resistores.

Analisando a atividade: Você consegue identificar alguma relação entre os dados? E se eles estiverem em um gráfico?

### <span id="page-56-1"></span>B.2.2 Análise dos gráficos.

Arranjo Experimental: Tabela de dados da atividade 2.1; arquivo de Excel da atividade 2.1 para a construção de gráficos.

Método de montagem: Para a construção do primeiro gráfico utilizaremos os dados da razão  $R_1/R_2$  para os valores do eixo x. Para o eixo y utilizaremos os valores dos coeficientes angulares; A seguir substitua os valores no local indicado e observe o gráfico gerado. Repetiremos o mesmo procedimento utilizando agora os valores do produto do coeficiente angular com a razão  $R_1/R_2$  no eixo y, mantendo a razão  $R_1/R_2$  no eixo x. Observe novamente o gráfico gerado. Por fim, manteremos o eixo  $y$  como na etapa anterior e alteramos o eixo  $x$  utilizando os valores do coeficiente angular. Analise o novo gráfico gerado.

Analisando a atividade: Observando os três gráficos, qual a diferença entre eles? Em algum dos gráficos é possível estabelecer uma relação linear? Qual? Por quê?

#### <span id="page-56-2"></span>B.2.3 Construção da equação do circuito divisor de tensão

Arranjo Experimental: Utilizando os dados do gráfico 3, construa a equação do primeiro grau  $(y = a + bx)$ .

Analisando a atividade: Interprete a equação construída.